Министерство науки и высшего образования Российской Федерации

Федеральное государственное бюджетное образовательное учреждение высшего

образования

# РОССИЙСКИЙ ГОСУДАРСТВЕННЫЙ ГИДРОМЕТЕОРОЛОГИЧЕСКИЙ УНИВЕРСИТЕТ

Кафедра Прикладной информатики

#### «УТВЕРЖДАЮ»

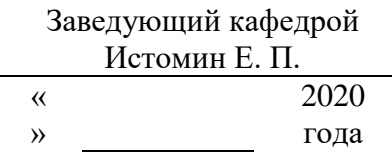

#### **Задание**

# **на выпускную квалификационную работу**

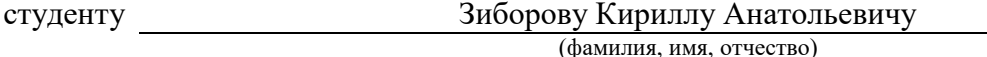

1. Тема

Применение ГИС в планировании, учёте, эксплуатации полезных ископаемых месторождений

закреплена приказом ректора Университета от « » 2020 года № . 2. Срок сдачи законченной работы « »

3. Исходные данные к выпускной квалификационной работе:

Данные полученные в ходе прохождения преддипломной практики

4. Перечень вопросов, подлежащих разработке (краткое содержание работы (проекта)):

Введение. Актуальность темы, цели и задачи выпускной квалификационной работы;

- Глава 1 Анализ предметной области, представление средств и методов автоматизации планирования в горном деле, описание ресурсного потенциала Ленинградской области;
- Глава 2 Проектирование геоинформационной системы поддержки принятия управленческих решений;
- Глава 3 Реализация тематического слоя месторождений торфа, применение стилей, создание таблицы базы данных;
- Заключение. Подведение итогов выполненных в рамках ВКР работ с кратким описанием результата.

# 5. Перечень материалов, представляемых к защите:

- Пояснительная записка (45 листов);
- Презентация (13 слайдов);
- CD-RV диск в 1 экземпляре.
- 6. Консультанты по работе с указанием относящихся к ним разделов работы:

6.1

(Должность, фамилия, имя, отчество, глава №)

6.2

(Должность, фамилия, имя, отчество, глава №)

7. Дата выдачи задания « » 2020 года.

#### Руководитель выпускной квалификационной работы

#### к.т.н. доцент Попов Николай Николаевич

(должность, ученая степень, ученое звание, фамилия, имя, отчество) (подпись)

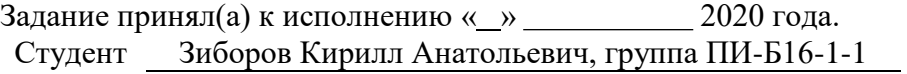

(фамилия, имя, отчество, учебная группа) (подпись)

### Министерство образования и науки Российской Федерации ФГБОУ ВО «Российский государственный гидрометеорологический университет» (РГГМУ)

### Институт Информационных систем и геотехнологий *Кафедра Прикладной информатики*

Отзыв на выпускную квалификационную работу

#### Вид работы *бакалаврская работа*

Тема Применение ГИС в планировании, учёте и эксплуатации полезных ископаемых месторождений

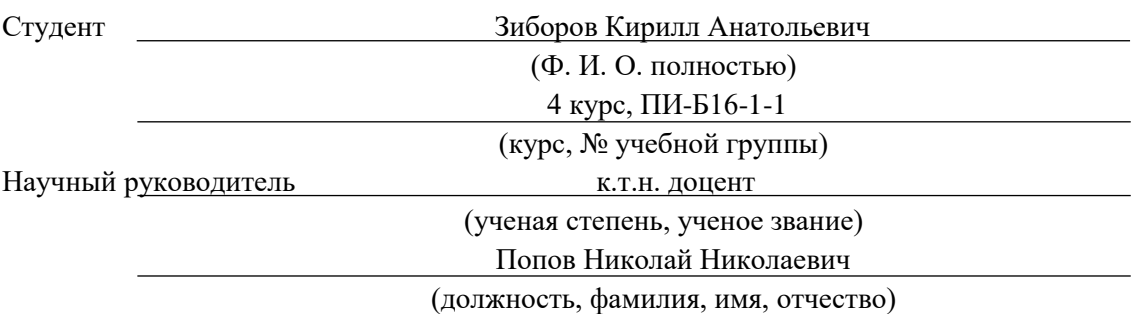

Дипломная выпускная работа выполнена в соответствии с методическими указаниями в полном объеме. По структуре, содержанию и оформлению данная дипломная работа соответствует предъявляемым требованиям.

Работа состоит из, введения, трёх глав, заключения, списка литературы и приложения. В первой главе представлено проектирование в виде рассматривается проводится анализ предметной области. Во второй главе спроектированы диаграммы с помощью объектно-ориентированного языка программирования UML. Представлены следующие диаграммы: вариантов использования, состояний, классов и ER-диаграммы. Третья глава демонстрирует реализацию тематического слоя месторождений торфа, с помощью геоинформационной системы QGIS.

В заключительной части подведены итоги исследования, содержатся выводы, практические рекомендации.

В целом содержание и объем проекта полностью соответствуют заданию и профилю специальности, характеризуют достаточную теоретическую и практическую подготовку исполнителя. Тема дипломной работы раскрыта достаточно глубоко и полно. Цель и задачи работы достигнуты. Работа имеет характер законченного исследования, что позволяет оценить ее на "отлично".

Руководитель: к.т.н., доцент Попов Н. Н. Подпись: Дата: " и при 2019 г.

Министерство образования и науки Российской Федерации ФГБОУ ВО РОССИЙСКИЙ ГОСУДАРСТВЕННЫЙ ГИДРОМЕТЕОРОЛОГИЧЕСКИЙ УНИВЕРСИТЕТ (РГГМУ)

# Институт Информационных систем и геотехнологий **КАФЕДРА ПРИКЛАДНОЙ ИНФОРМАТИКИ**

## БАКАЛАВРСКАЯ РАБОТА

# **На тему** «Применение ГИС в планировании, учете и эксплуатации полезных ископаемых месторождений»

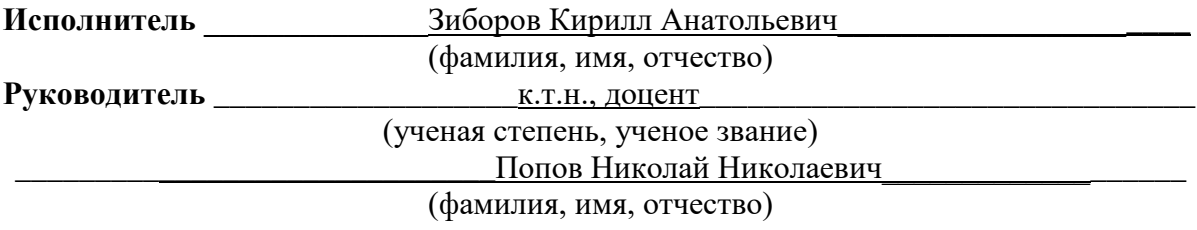

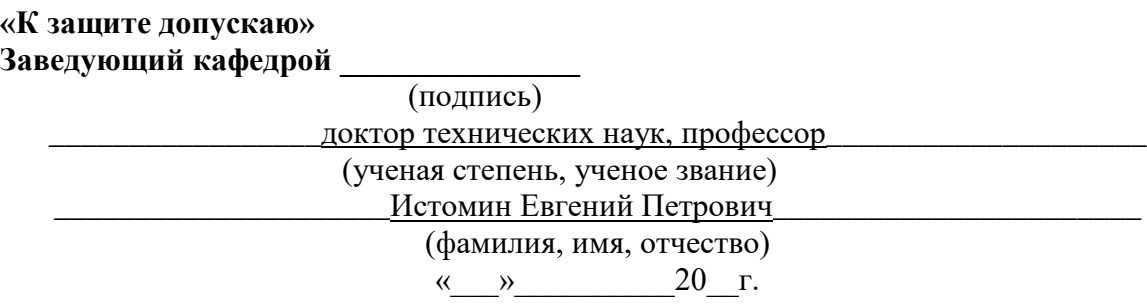

Санкт–Петербург 2019

# Оглавление

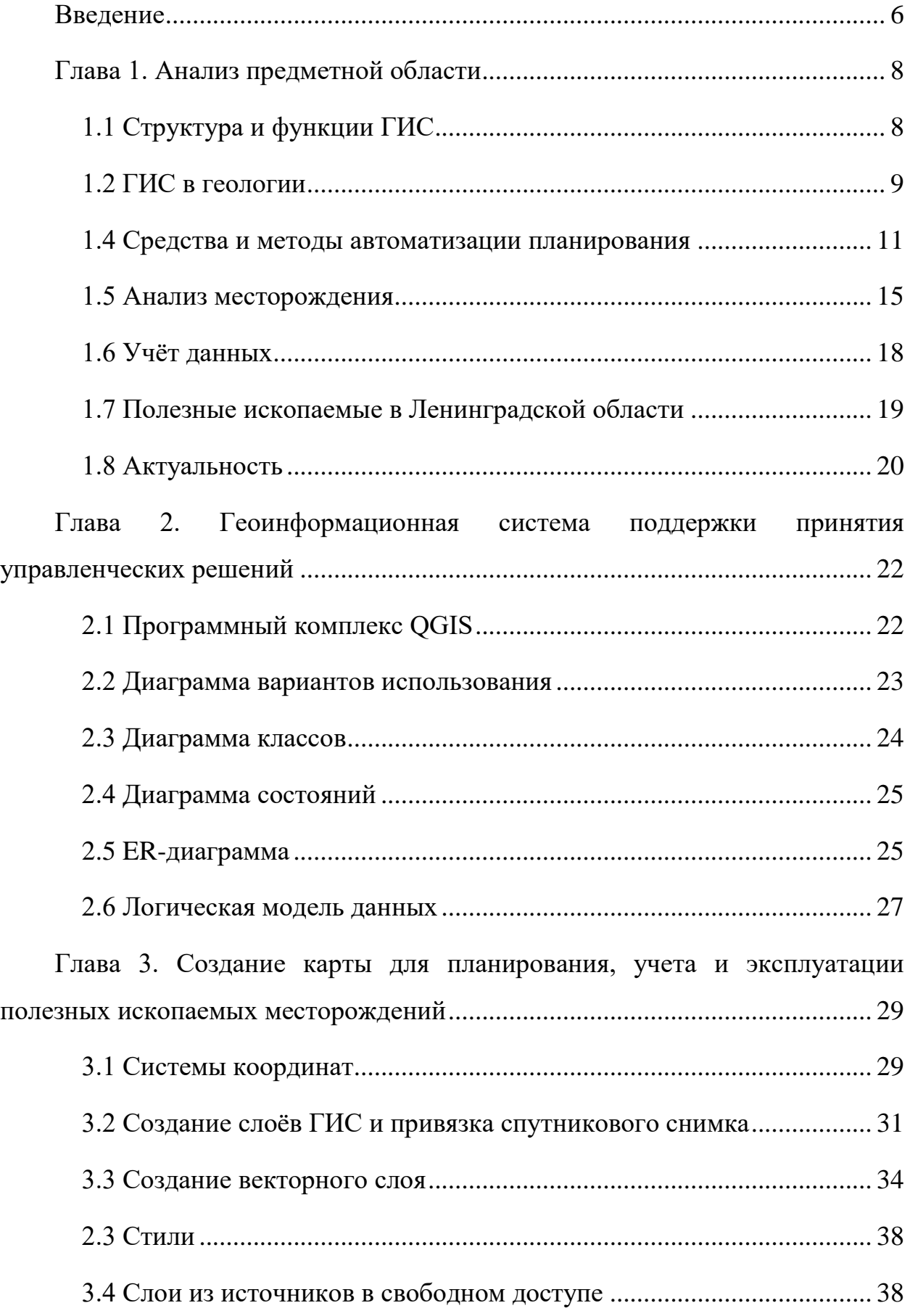

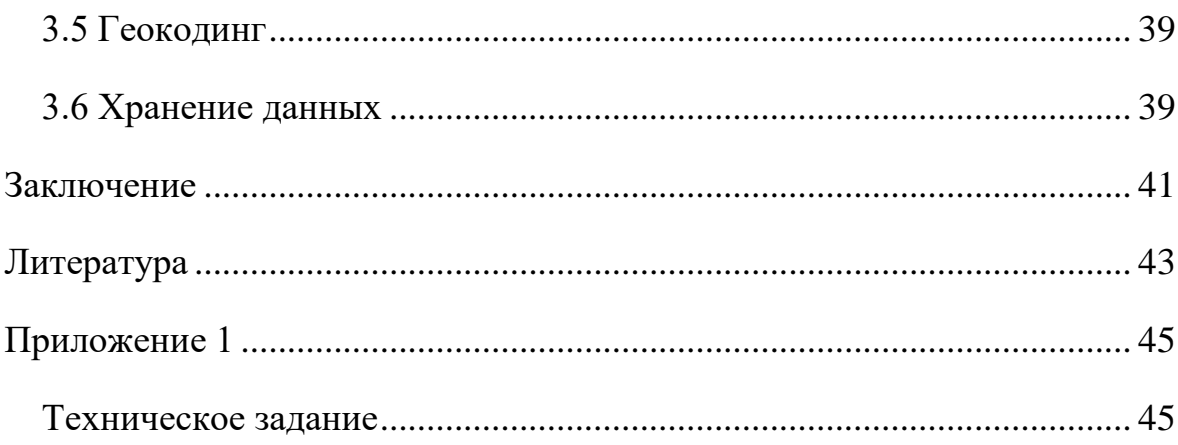

#### **Введение**

<span id="page-5-0"></span>Для чего нужны геоинформационные системы (дальше ГИС)? С помощью ГИС люди могут лучше узнать об окружающем нас мире. Всю окружающую нас информацию можно отразить на карте с помощью ГИС. Она даёт возможность для сбора, анализа и агрегации данных.

Богатство Земли состоит из природных ресурсов её недр: топливные (нефть, газ, уголь, сланцы), металлические (черные, цветные, благородные металлы), строительные (песок, глина, торф), технические (асбест, графит) и химические (фосфориты, апатиты) [1].

Одна из важнейших составляющих политического и экономического потенциала Российской Федерации является конечно же полезные ископаемые. Нахождение, анализ, планирование и учёт месторождений полезных ископаемых, геологические и геофизические изыскания ведутся не без помощи гоинформационных систем.

На 2020 год существует огромное количество крупных компаний, которые используют ГИС в своих целях. Такие компании как Google, NASA, Yandex, Grass Development Team, Microsoft, Applem Autodesk и многие другие.

Крупнейший мировой золотодобытчик Barrick Gold Corporation [2] не была бы такой успешной без геоинформационных систем, разработанных в ней же для нахождения, планирования, учета и анализа золотых приисков. За время своей работы Barrick накопил более 100 терабайт геоданных. Для хранения такого колличества данных корпорация создала свой глобальный каталок данных (Global Data Catalog). Метаданные в ней создаются с помощью мощного редактора данных [3].

Большая доля информации в горнодобывающем деле имеет геопространственную составляющую, которая представляется в виде различных карт.

В геоинформационных системах (далее ГИС) есть возможность одновременного отображения, запроса и аналитики разной геологической

информации, такой как геофизические изображения, геохимические данные, карты, радиометрические измерения и информация о месторождениях полезных ископаемы. Многие компании, связанные с горнодобывающим делом, всё чаще прибегают к использованию ГИС технологий. Это позволяет ускорить работы, применяемые в добыче полезных ископаемых. Появляется возможность привязки данных с таблиц к картам, что, к тому же, упростит планирование и реализацию проектов по нахождению и разработке месторождений.

Геоинформатика представляет широкие возможности для картографии, анализа и моделирования.

ГИС технологии решают такие задачи как:

1) Разведка месторождений полезных ископаемых;

2) Планирование работ по добычи полезных ископаемых;

3) Логистика при транспортировке;

4) Учёт с помощью баз данных месторождений и полезных ископаемых;

5) Оценка запасов месторождений;

6) Составление и ведение карт;

7) Расчёт рисков в вопросах охраны окружающей среды.

С помощью сети Интернет и метаданных существует возможность быстрого обмена данными между отделов горнодобывающей компании.

В добавок, использование ГИС в разведке сильно уменьшает стоимость (и время) на поиск новых месторождений. Цель ГИС – мониторинг за уже найденными месторождениями, их развитие и поиск новых.

Основной целью данной работы является проектирование геоинформационной системы помощи принятия управленческих решений.

Задачей выпускной квалификационной работы (далее ВКР) является сбор, анализ и агрегация данных в виде тематических слоев.

## Глава 1. Анализ предметной области

## 1.1 Структура и функции ГИС

<span id="page-7-1"></span><span id="page-7-0"></span>Технологии геоинформационных систем помогают упорядочивать и интегрировать информацию о ресурсах полезных ископаемых и представлять их в удобном картографическом виде для анализа, планирования и управления, степени исследования разятся от точечного месторождения до масштабов страны [4].

Геологи ищут ответы на такие вопросы как: есть ли полезные ископаемые ресурсы в исследуемой области? Что это за ресурсы и в каких количествах? Насколько далеко они раскинуты и как глубоко зарыты? Насколько целесообразно по стоимости их добывать?

Полученные данные оценивают в пространстве и времени с помощью карт, 3D моделей и, естественно, геоинформационные технологии.

Ниже по порядку представлены пять главных составляющих ГИС, без чего это системы работать не будут.

Первое – аппаратные средства. Прежде всего это персональный компьютер, на котором установлена и запущена геоинформационная система. Это может быть так же и централизованный сервер или связанные между собой локальной сеть корпоративные компьютеры.

Второе – программное обеспечение. Любая ГИС содержит инструменты и функции, с помощью которых она хранит, анализирует и визуализирует географическую (или пространственную) информацию. Далее представлены инструменты на которых оперирует ГИС:

 $1)$ Системы управления базами данных (СУБД);

 $(2)$ Инструменты ввода геоинформации;

 $3)$ GUI (графический пользовательский интерфейс);

4) Инструменты поддержки пространственно-временных запросов, их анализ и визуализация.

Третье – данные. Данные в ГИС бывают позиционными и непозиционными. Первое – географические - местоположение объектов на Земной поверхности. Второе – атрибутивные – описательные данные объектов.

Четвёртое – исполнители. Это люди, которые работают с геоинформационными системами, планируют цели и решают задачи. Для продуктивной работы на предприятии целесообразно использовать квалифицированный персонал. В ином случае даже самое удачное решение, может быть не доведено до ума. Пользователь ГИС не обязательно должен быть техническим специалистом, это может быть и простой студент, который опаздывает на пару и прокладывает себе маршрут в Google картах.

Пятое – методы. Экономический (и не только) успех и эффективность применения геоинформационных систем во многом зависит от правильно разработанного плана и правил. Их составляют специалисты для успешной работы пользователя.

ГИС не может обойтись без её подсистем:

1) Ввод данных. Используется для ввода и обработки информации с карт.

2) Хранение и поиск. Позволяет получать информацию для анализа и последующей корректировки.

3) Аналитика. Позволяет оценивать полученную информацию и решает соответствующие методы.

4) Предоставление информации. В виде карт, таблиц, изображений, 3D моделей, диаграмм и т.д.

# **1.2 ГИС в геологии**

<span id="page-8-0"></span>ГИС помогает горнодобывающим компаниям и предприятиям решать такие задачи как разведка, добыча, логистика, учёт, планирование и ведение географических карт, оценка количества ресурсов и охрана окружающей среды.

Как писал Наговицын О.В. «Современное горное предприятие не может эффективно функционировать и быть конкурентно-способным, если не будет стремиться выпускать свою продукцию, повышая её качество, добиваясь снижения себестоимости с меньшими затратами времени. Использование широких возможностей компьютерной техники в производстве - простота и удобство хранения и обработки данных, высокие скорости вычислений, удобный графический интерфейс - позволяют связать воедино разрозненные задачи исследовательского характера, проектирования, планирования и управления горным производством.» [9]

С помощью геоинформационных систем предприятия, нацеленные на геологическую разведку, решают следующие задачи:

 $1)$ Целостное представление интересующей  $\overline{00}$ территории месторождения, расположенной на ней ресурсах, технических аппаратах (в случае разработки) и их технического состояния;

2) Анализ ресурсов месторождений, создание прогнозирующих моделей и планирование геологических работ;

 $3)$ Привязка к местности наземных объектов, их оптимизация;

4) Логистика минимизирующая затраты времени и ресурсов на транспортировку необходимых материалов для работы и транспортировку ископаемых из места работы.

Анализ рабочего пространства и геостатики. Часто производится с 5) помощью 3D моделей;

Оценка точных сведений о тех. состоянии оборудования;  $6)$ 

7) Учет данных о добытых полезных ископаемых;

8) Техническое обслуживание инфраструктуры территории месторождения;

9) Мониторинг загрязнения окружающей среды, моделирование ситуаций для уменьшения или устранения вредных воздействий.

#### **1.4 Средства и методы автоматизации планирования**

<span id="page-10-0"></span>Предприятие по добыче полезных ископаемых – это сложный и идущий в ногу со временем объект, который состоит из большого количества разнородных элементов. Безотказная работа зависит от независящих друг от друга факторов, таких как бесперебойно работающая техника, людские ресурсы или логистика. Необходимо учитывать и оценивать вероятность загрязнения окружающей среды во время горнодобывающих работ. На данный момент планирование геодезических работ – многоэтапное, совокупное направление, требующее постоянных изменений и очень точных расчётов. Планирование разработки месторождений это первый этап всей работы [4].

Планирование включает в себя:

1) Качественный и количественный учет ископаемых месторождений;

2) Согласование служб горного предприятия;

3) Наблюдение за движением пород;

4) Обеспечение ресурсами добывающих объектов и распределение по ним;

5) Финансовая эффективность.

На современном горнодобывающем предприятии практически невозможно выполнить эти цели без автоматизации.

Существуют решения данной проблемы на платформе 1С, такие как:

1) 1С:Горнодобывающая промышленность 2. Оперативный учет;

2) 1С:ERP Горнодобывающая промышленность 2.

Основные отраслевые бизнес-задачи, автоматизируемые с использованием "1С:ERP Горнодобывающая промышленность 2":

1) Ведение нормативно-справочной информации по горному оборудованию, транспорту и спецтехнике;

2) Учет времени работы и простоев оборудования;

3) Учет показаний счетчиков и наработки оборудования;

- 4) Учет состава оборудования, выпущенного на смену;
- 5) Планирование доступности оборудования;
- 6) Групповая печать путевых листов;

7) Учет работы хозяйственного транспорта и спецтехники и т.д. [10]. Специалисты из горного института КНЦ РАН создали алгоритмы и программы автоматизированного планирования открытых геодезических работ. Эти средства оптимизируют поставленные задачи в предоставленном на модели месторождения полезного ископаемого и помогают находить правильные решения по их развитию с учётом всех ограничений (экономических или технологических) [11].

Созданные алгоритмы и программные обеспечения являются совокупностью инструментов для решения горнометрического и геометрического анализа, автоматизированного планирования работ в месторождениях полезных ископаемых, а также управляют качеством рудопотоков. Геоинформационные средства позволяют распределять в пространственной модели полезные ископаемые в пластах горных пород.

Совокупность алгоритмов, инструментов и программных средств, представленных на рисунке 1, имеют компоненты, представленные ниже:

1) Методы анализа и алгоритмы автоматизированного нахождения полезных ископаемых в направлении углубки;

2) Автоматизированные инструменты прирезок (для удобства пользователя интерактивные) и расчёта кличества и качества полезных ископаемых в пласте. Создание шаблона на базе анализированного пласта позволяет искать похожие пласты на рабочей территории. После сбора данных необходимого числа ископаемых и пород создаётся модель карьера для строительства.

3) Инструменты для кратковременного планирования (рис. 2) помогают задать расстановку горного оборудования на рабочей территории, создаётся график горных работ с участием буровых установок и других технических машин.

4) Посуточные инструменты планирования помогают достичь суточного плана по добыче полезных ископаемых.

Специалисты горного института КНЦ РАН создали решение Mineframe, частью этой системы и являются инструменты для автоматизации планирования месторождений полезных ископаемых. С помощью 3D графики, многоканального и многопользовательского режима работы с базами данных создаются условия для повышения производительности разработки месторождений.

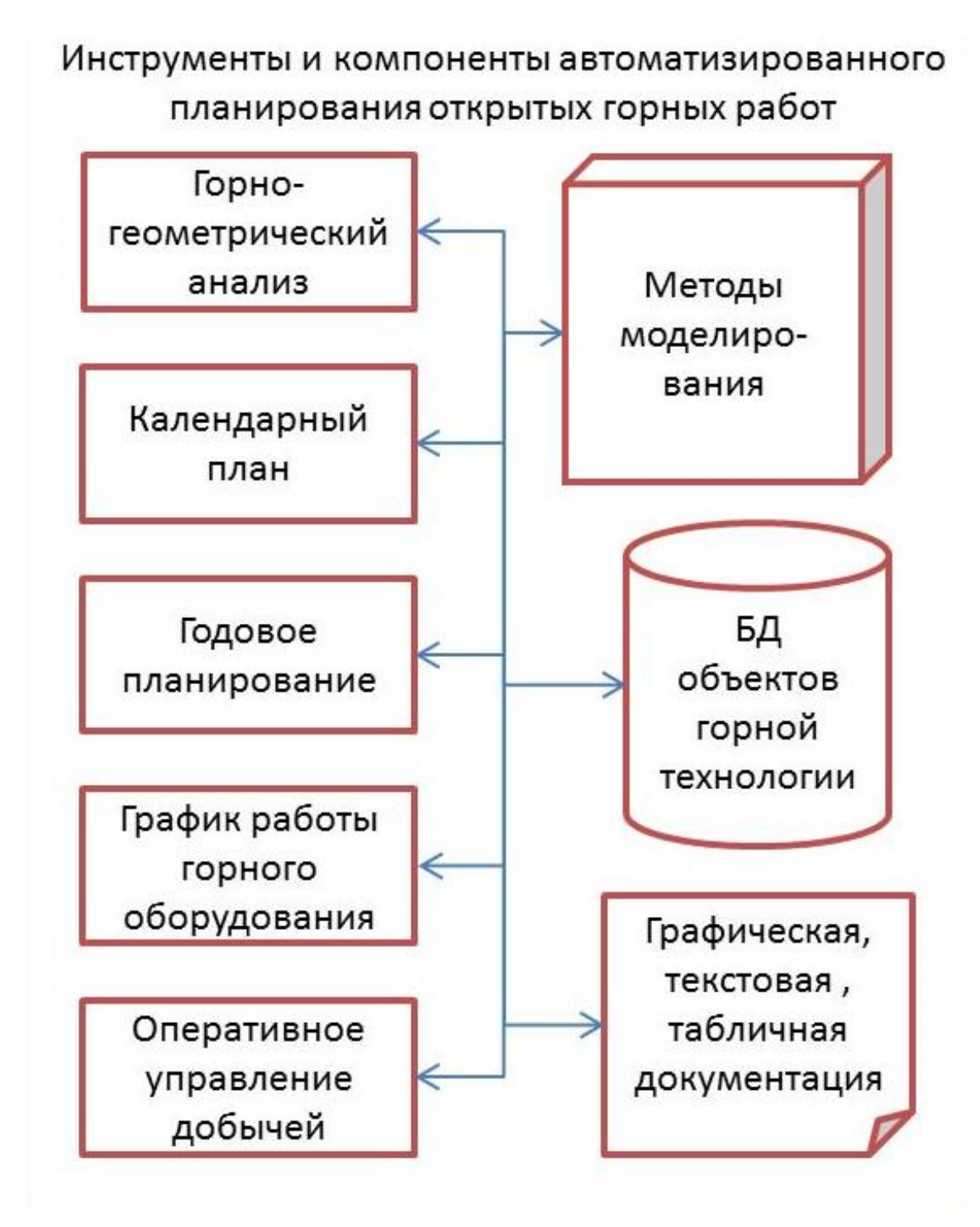

Рисунок. 1 Компоненты автоматизированного планирования

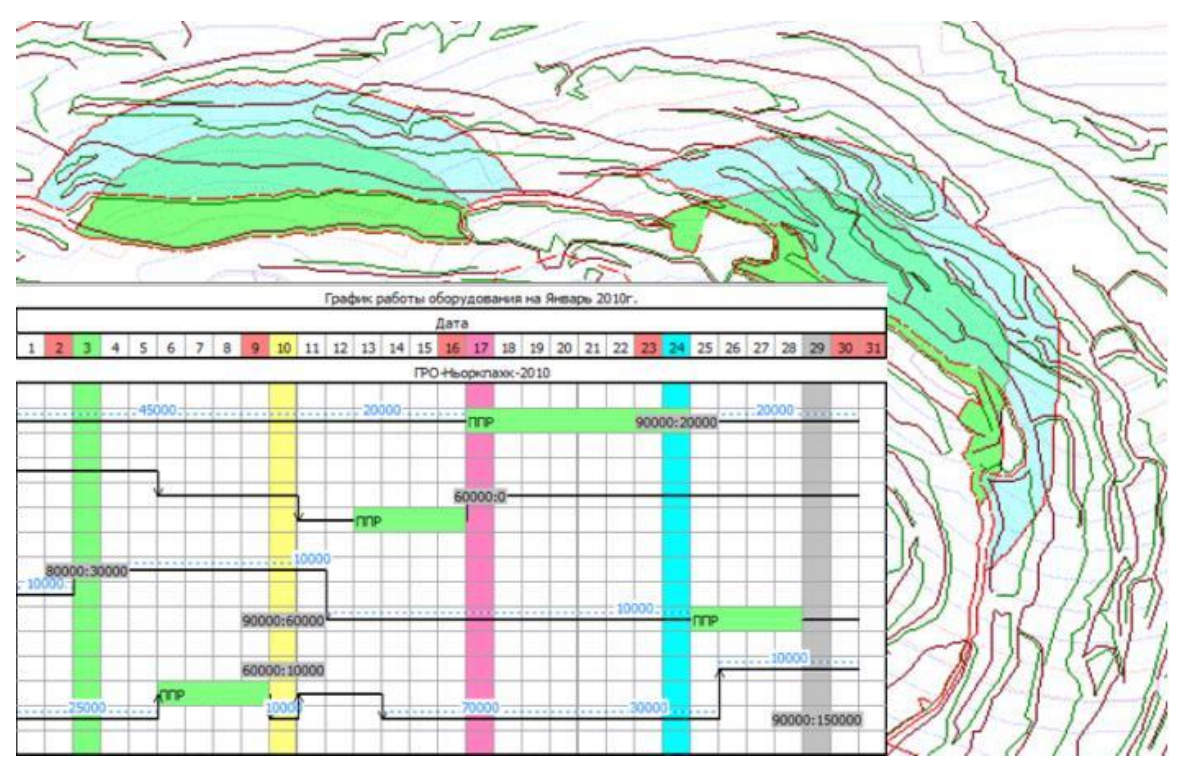

Рисунок 2. Инструмент для кратковременного планирования

#### **1.5 Анализ месторождения**

<span id="page-14-0"></span>В современном мире геологи, которые изучают геологические пласты, месторождения руд, минералов, залежей или приисков теперь могут удобно это делать сидя перед персональным компьютером у себя дома или в офисе. В системном решении ArcGIS существует подключаемый модуль, который позволяет обнажить пласт в виде фотореалистичной модели по спутниковому снимку и позволяет работать с ним в 3D и составлять необходимые замеры [12]. Эта модель является точной копией геологической структуры полезного ископаемого, перенесенная на 3D изображение с сохранением масштабов и внешнего вида (рис.3). Такая работа происходит благодаря наложению фотоснимков очень высокого разрешения, порядка 1 миллиметра на пиксел.

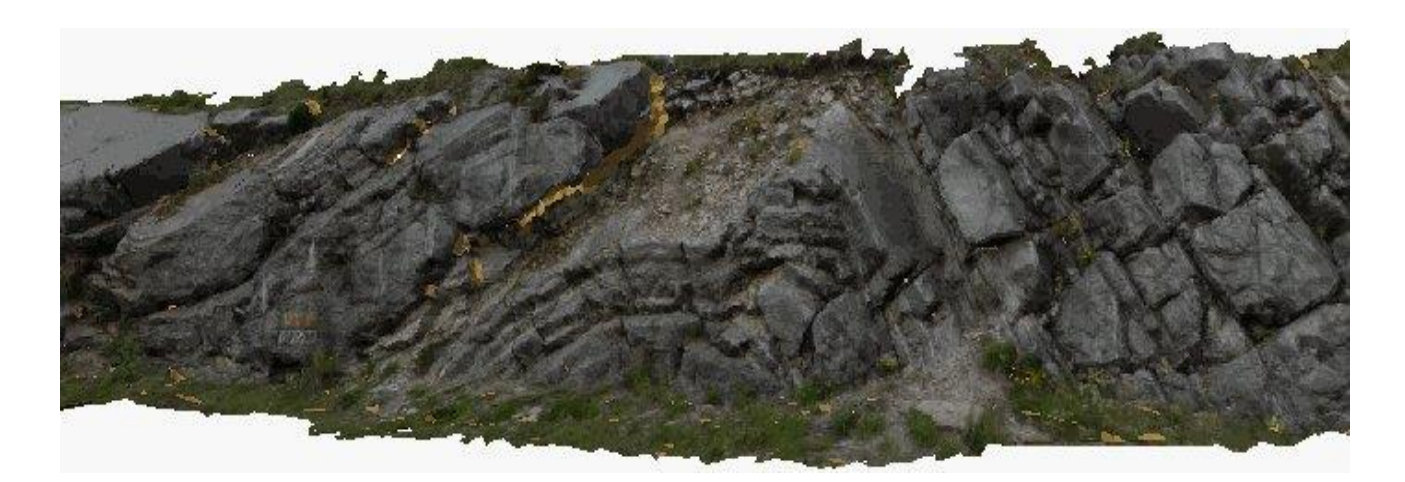

Рисунок 3. Фотореалистичная модель геологической структуры

Подобную модель можно редактировать – всячески поворачивать отдельные пласты, делать различные замеры, анализировать в ГИС и др.

Специалист делает импорт этой модели в программное средство ArcGIS ArcScene и использует инструменты геоанализа, созданные компанией Geological and Historical Virtual Models (Геологические и исторические виртуальные модели), для изучения в ГИС. Модель привязывают к растрам в пространстве так, чтобы она была сопоставима с реальными измерениями, чем точнее – тем лучше.

С помощью инструментов GeoAnalysis Tools выделяются складки и трещины пластов породы в срезе. На рисунке 4 показана «антиклинальносинклинальная складка с делинеацией залегания» [13]. Оси плоскости видны на всём срезе породы. Поверхность отслаивания, например, выделено фиолетовым, чем светлее, тем меньше отслаивание.

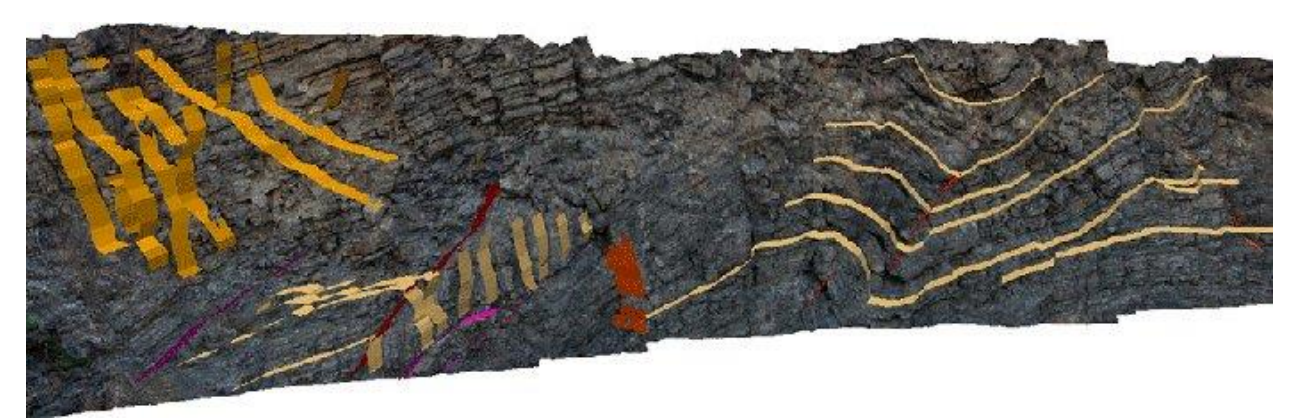

Рисунок 4. Выделения пластов инструментом GeoAnalysis Tools

Подробный анализ изображения пласта в разрезе проводится тогда, когда модель будет импортирована в базу данных в виде файла мультипатча. Благодаря 3D модели изображение можно поворачивать вертикально и горизонтально, что бы можно было рассмотреть детально с любой стороны. Так же можно приближать и отдалять изображение, что позволяет изучать элементы крупным планом (рис. 5). По импортированному изображению специалисты могут определять «ориентацию и размеры приведённых объектов, создавать различные виды с поперечными срезами, идентифицировать и аннотировать осадочную фацию»[13], замерять глубину залежей, мощность пластов и добавлять полученные сведения в таблицы.

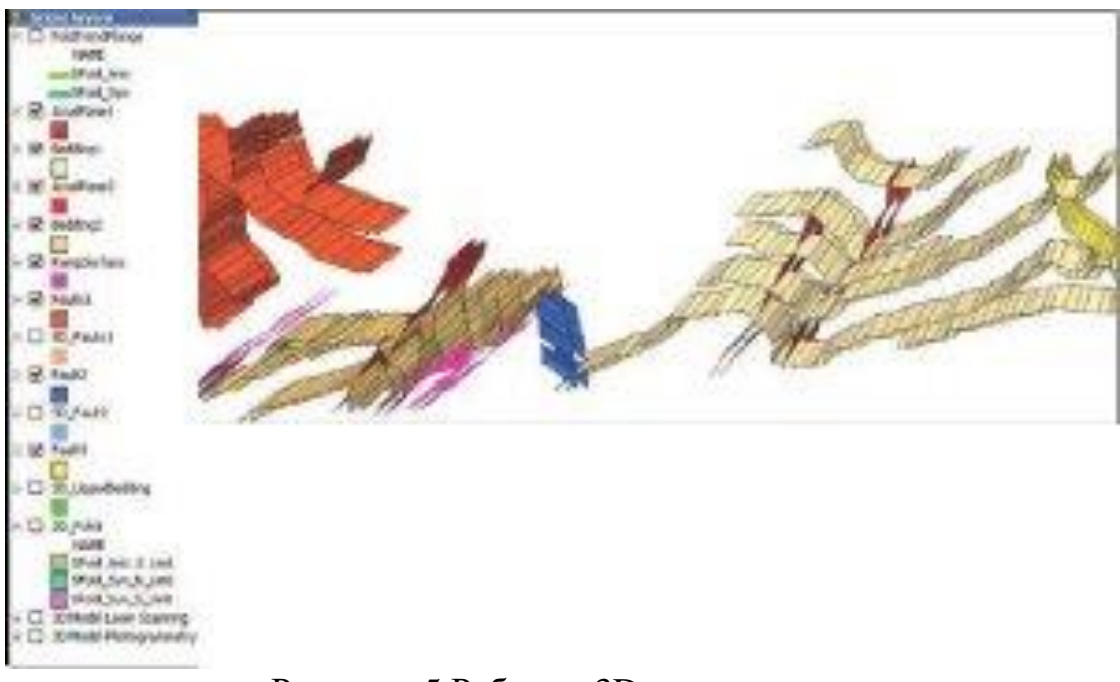

Рисунок. 5 Работа с 3D моделью.

На рисунке выше модель повёрнута таким образом, чтобы выделить складки залежи справа и отслаивания слева, фиолетовым цветом показаны нижняя и верхняя поверхность скольжения. Складчатую форму имеет отслаивание слева (это показано красным цветом). Синий цвет – это разрыв, находящийся не на одной оси с другими разрывами.

При помощи программного средства ArcScene можно изучать пласты любой глубины (мощности) от 2 метров и глубже.

# 1.6 Учёт данных

<span id="page-17-0"></span>Управление данными, их учёт и анализ играют очень важную роль в горнодобывающей промышленности. Ускорение работы, уменьшение затрат и в целом усовершенствование этих процессов главные задачи в современном мире.

Управление данными и их анализ во многом похожи для многих видов деятельности в данной отрасли - текучесть рабочей силы, нехватка квалифицированных кадров, управление рисками, управленческие задачи, масштабность операций, развитая пространственная инфраструктура производственных объектов и прочих активов. Все эти и другие вопросы требуют постоянного мониторинга, в том числе с позиций надлежащего управления и обмена единообразной информацией, хотя их особенности не всегда осознаются в достаточной мере.

Позиций внедрения методов геонауки (получение, хранение, обработка, моделирование и анализ, отображение информации в пространственном контексте, управление ею) - геологи являются одними из наиболее продвинутых в том, что касается сбора данных. И эти данные жизненно важны для принятия решений на уровне всего бизнеса, а не только для разведочного бурения. Но геологи далеко не всегда имеют в своих руках правильные инструменты для управления (этими) данными. Часто в организации имеется несколько копий одних и тех же, но хранящихся в разных отделах данных, которые должны постоянно обновляться и дополняться, и не всегда известно - где именно и в каком виде, или данные или их часть утеряны (повреждены) и трудно узнать, как, почему и где это произошло. А на сбор этих данных тратится много средств и времени, как и на их обработку, и ими трудно оперировать и управлять [6].

Одним из основных затруднений является отсутствие централизованного хранилища информации - единого источника истины, но это как раз то, что требуется бизнесу для эффективной отчетности, комплексного управления и принятия решений.

#### **1.7 Полезные ископаемые в Ленинградской области**

<span id="page-18-0"></span>Ленинградская область сравнительно богата различными полезными ископаемыми. Их состав, условия залегания и размещение месторождений находится в тесной связи с геологическим строением области. Ленинградская область богата разнообразными природно-сырьевыми ресурсами.

На территории имеются большие запасы полезных ископаемых: бокситы, глина, фосфориты, сланцы, гранит, известняк, песок. В области эксплуатируется более 80 месторождений полезных ископаемых. Выявлены новые виды сырья: магнетитовых руд, олово-серебряной и урановой минерализации, цветных и отделочных камней, природного газа и битумов. Всего разведано 26 наименований полезных ископаемых, в том числе 20 видов нерудных полезных ископаемых, используемых для производства строительных материалов и органических удобрений.

На государственном балансе запасов числятся 173 месторождения твердых полезных ископаемых, из которых разрабатывается 46%. Наибольшее промышленное значение имеют бокситы (в районе города Бокситогорска; руды залегают неглубоко и могут добываться открытым способом), горючие сланцы (в районе города Сланцы; глубина залегания 80-300 м, добыча шахтным способом) и фосфориты (вблизи города Кингисеппа).

Ленинградская область обладает огромными запасами гранита, известняка, кирпичной и огнеупорной глины, строительного и формировочного песка и других строительных материалов, минеральных красок. Имеются крупные источники минеральных вод (Полюстровские углекислые в СПб, серноводные в Саблино, хлоридно-натриевые в Сестрорецке). Гранит добывается на севере Карельского перешейка, где древний кристаллический фундамент выходит на поверхность. Известняки широко распространены в области. В зависимости от времен образования разными свойствами. Древние известняки, слагающие Ижорскую возвышенность- очень плотные и разламываются на крупные плиты. Наиболее

значительны месторождения известняков сосредоточены в районе города Пикалево, на востоке области [14].

Значительное количество болот (13,5% общей площади) обуславливают наличие промышленных залежей торфа, широко используемого как в топливной промышленности, так и в сельском хозяйстве. В области обнаружено свыше 2300 месторождений торфа. Запасы торфа в области превышают 17 млрд.куб.м. Самые крупные месторождения торфа расположены в низменных районах области, особенно на юге и востоке.

#### **1.8 Актуальность**

<span id="page-19-0"></span>Острый дефицит ряда полезных ископаемых, изменение инфраструктуры минерально-сырьевой базы страны и ориентировка на устойчивое развитие регионов определяют актуальность комплексных разномасштабных прогнозно-поисковых исследований, основой которых является геологическая карта. Необходимость планомерного обновления мелко- и среднемасштабных карт обусловлена многими факторами, к важнейшим из которых относятся их «старение» и постоянно возрастающая потребность в более полной геологической информации для решения задач недропользования. Большинство организаций использует стандартное программное обеспечение, главным образом зарубежных производителей, представляющее собой общегеографические ГИС, не специализированное на решение задач геологического картопостроения. Эти геоинформационные системы ориентированы на специалиста-технолога, что заставляет эксперта-геолога значительную часть картографических работ производить на бумаге без всякой автоматизации.

В свете описанной выше проблемы в ГНЦ РФ ВНИИгеосистем разрабатывается геоинформационная система, функционирующая на той же информационной основе, что и широко-распространенные в отрасли коммерческие пакеты (ArcView, ArcGis), и предназначенная для хранения и представления разнородных и по-разному локализованных геологических

данных (карт, разрезов, скважинной информации, информации по объему) [15].

Геоинформационная система оснащена многочисленными инструментами, облегчающими работу геолога при картопостроении. Она включает в себя:

1) Синхронизацию, позволяющую геологу одновременно визуализировать и обрабатывать всю имеющуюся разномасштабную информацию по некоторой территории.

2) Поддержку большого числа различных картографических проекций.

3) Поддержку электронной базы знаков, позволяющей использовать условные обозначения, принятые в геологии.

4) Использование шрифта, позволяющего представлять названия геологических подразделений.

5) Картографический редактор, обладающий очень широкими возможностями и работающий совместно с электронной базой знаков.

6) Кроме того, созданы набор процедур генерализации, позволяющий автоматизировать построение макета мелкомасштабной карты по крупномасштабным данным, и технология векторизации изданных типографским способом геологических карт, которая облегчит их перевод в электронную форму.

7) Разрабатываются программно-технологические инструменты, позволяющие работать с первичной геологической информацией, в том числе и в полевых условиях.

# <span id="page-21-0"></span>Глава 2. Геоинформационная система поддержки принятия

### управленческих решений

#### 2.1 Программный комплекс QGIS

<span id="page-21-1"></span>Информационная **QGIS** кроссплатформенная система геоинформационная система, находящаяся в свободном доступе. QGS Desktop (или NextGIS QGIS) - ГИС для редактирования, создания и анализа геопространственной информации [6].

QGIS имеет следующие возможности:

Просмотр данных. QGIS позволяет просматривать и накладывать 1) друг на друга растровые и векторные данные;

 $(2)$ Исследование данных. Можно создавать и исследовать карты с помощью графического интерфейса программы;

Управление данными. Возможно создание и редактирование 3) векторных и растровых данных, а также их экспортировка в разные форматы. Для редактирования и экспортировки растровых данных необходимо сначала импортировать их в GRASS (система для обработки пространственной информации)

Анализ данных. Возможно анализировать векторные данные в  $4)$ PostgreSQL или PostGIS и других форматах. Для этого используется модуль Processing, который написан на Python. QGIS предоставляет возможность использовать инструменты анализа и управлять базами данных.

 $5)$ Публикация карт в сети Internet. Посредством модуля QTiles можно генерировать тайлы для раздачи карт по протоколу TMS. QGIS может использоваться для экспорта данных в тар-файл и публикации его в сети Интернет, используя установленный веб-сервер Mapserver. OGIS может использоваться как клиент WMS/WFS и как сервер WMS.

Многие другие функции и возможности QGIS открываются с  $6)$ модулей. Геоинформационная помощью настраиваемых система

предоставляет библиотеки различных модулей. Есть возможность написать свой модуль с помощью C++ или Python.

### **2.2 Диаграмма вариантов использования**

<span id="page-22-0"></span>Архитектура системы. Диаграмма вариантов использования системы представлена на рисунке 6. Диаграмма сделана на сайте draw.io - сервис, предназначенный для формирования диаграмм и схем.

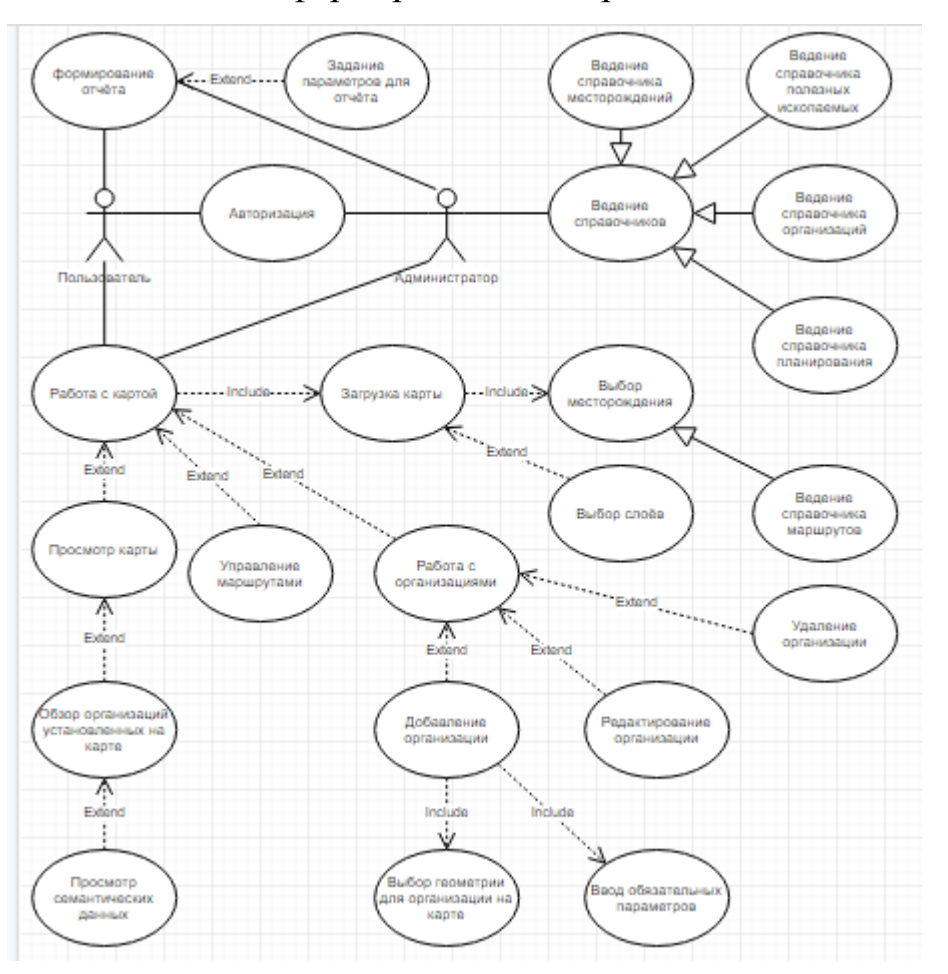

Рис. 6 Диаграмма вариантов использования

Система содержит 2 актанта: пользователь и администратор. Разграничение прав доступа происходит на стадии входа в систему. Администратор обладает возможностью вести справочную информацию: добавлять, редактировать и удалять сведения, а также всеми функциями пользователя. Пользователь может загружать карту выбранного месторождения, добавлять, удалять, редактировать данные об организации, формировать настраиваемые отчеты. При проектировании системы разработаны сценарии вариантов использования: добавление организации, ведение справочников, описывающие процедуры проверки на целостность и уникальность данных [7].

#### 2.3 Диаграмма классов

<span id="page-23-0"></span>Диаграмма классов системы «QGIS» (рис. 7) представляет статическую объектно-ориентированного терминологии классов структуру  $\overline{B}$ программирования, отражающую взаимосвязь между отдельными сущностями системы, такими как организации, маршруты планирования движения, а также описывает их внутреннюю структуру и типы отношений. Диаграмма классов состоит из множества элементов, которые в совокупности отражают декларативные знания об геологических объектах. Эти знания интерпретируются в базовых понятиях языка UML, таких как классы, интерфейсы и отношения между ними и их составляющими компонентами.

Классы по своей роли в системе делятся на группы: граничные, сущностные, управления, логические. Объекты сущностных классов в «QGIS» представляют собой блоки длительно хранимой информации, используемые для организации базы данных системы. Объекты классов управления являются активными, берущими на себя управление и организацию вычислительных процессов. Объекты граничных классов реализуют интерфейсы «QGIS» с внешней средой и различными пользователями[8].

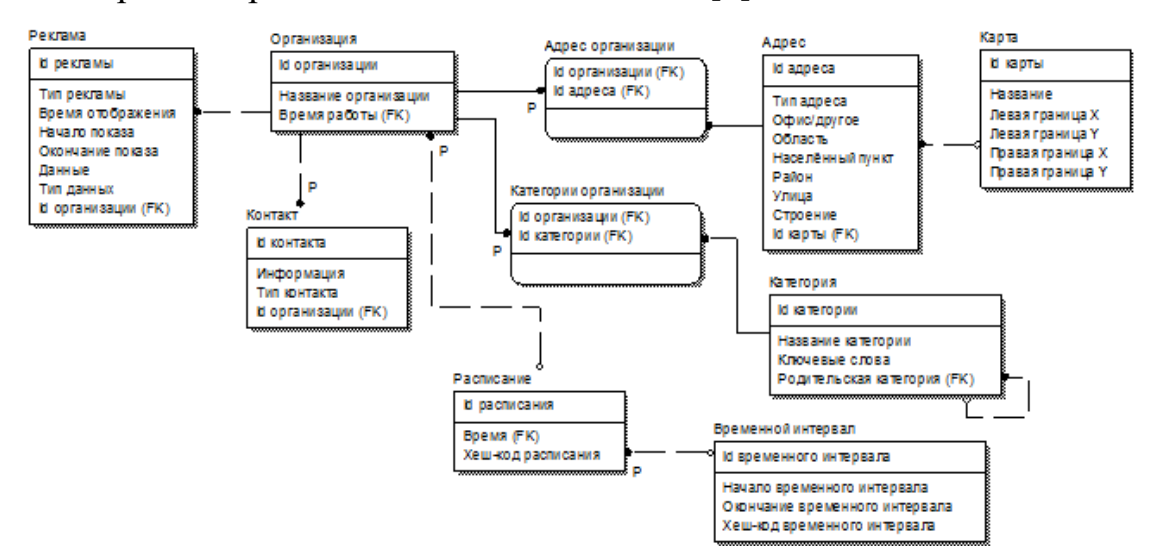

Рис 7. Лиаграмма классов

#### **2.4 Диаграмма состояний**

<span id="page-24-0"></span>Диаграмма состояний системы описывает возможные последовательности состояний и переходов, которые в совокупности характеризуют поведение элемента модели системы. Под состоянием понимается абстрактный метакласс, используемый для моделирования какойлибо ситуации, в течение которого имеет место выполнение некоторого условия. Состояние задается в виде набора конкретных значений атрибута класса или объекта, при этом изменение их отдельных значений отражает изменение состояния моделируемого класса или объекта. Не каждый атрибут класса характеризует его состояние. Имеют значение только свойства элементов системы, отражающие динамический или функциональный аспект ее поведения. В этом случае состояние характеризуется некоторым инвариантным условием, включающим в себя только значимые для поведения класса атрибуты и их значения [8].

Диаграмма состояний системы представляет динамическое поведение классов, на основе спецификации их реакции на восприятие некоторых конкретных событий. Диаграмма состояний является графом специального вида, вершинами которого являются состояния, а дуги служат для обозначения переходов из одного состояния в другое.

#### **2.5 ER-диаграмма**

<span id="page-24-1"></span>ER-модель – модель данных, позволяющая описывать концептуальные схемы предметной области.

ER-модель используется при высокоуровневом (концептуальном) проектировании баз данных. С её помощью можно выделить ключевые сущности и обозначить связи, которые могут устанавливаться между этими сущностями [7]. На рисунках 8, 9 и 10 представлены скриншоты таблиц ERмодели. На рисунке 11 представлена ER-диаграмма базы данных.

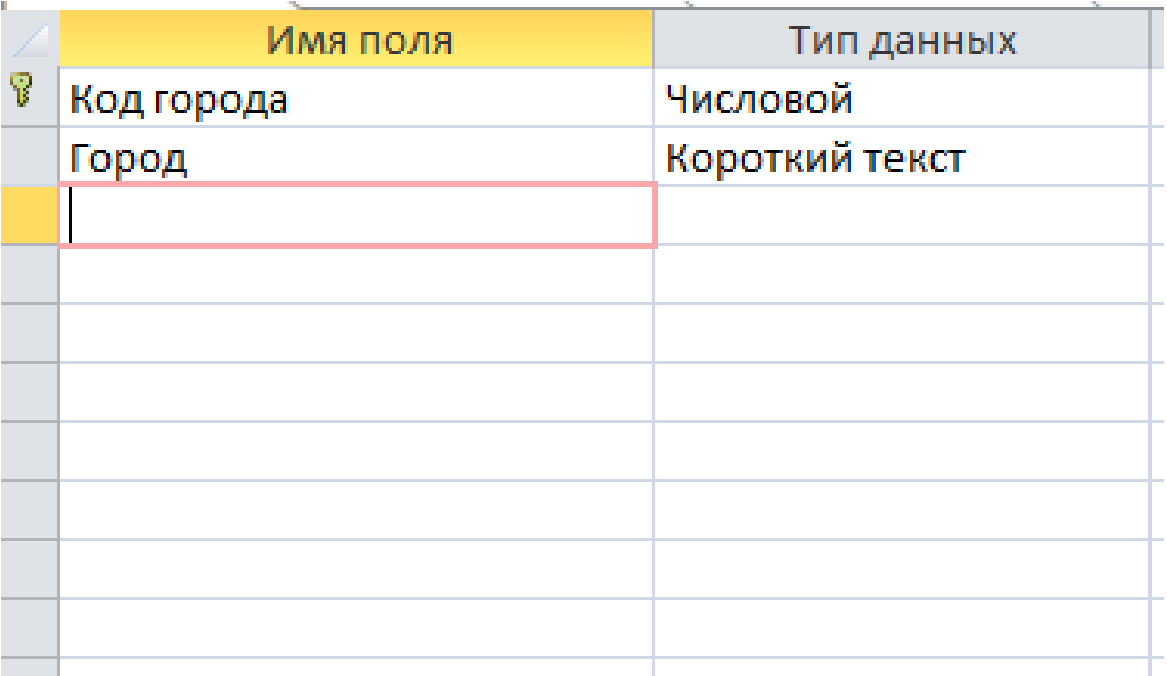

# Рис. 8 Скриншот таблицы ER-модели

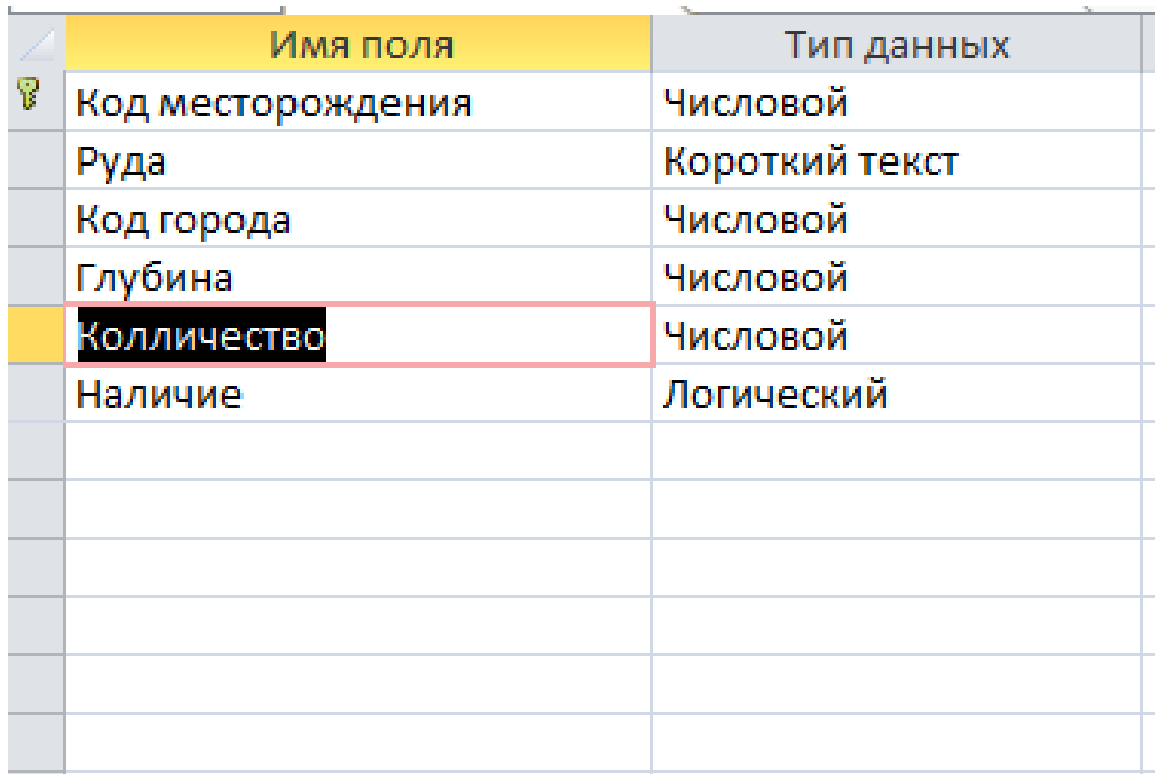

Рис. 9 Скриншот таблицы ER-модели

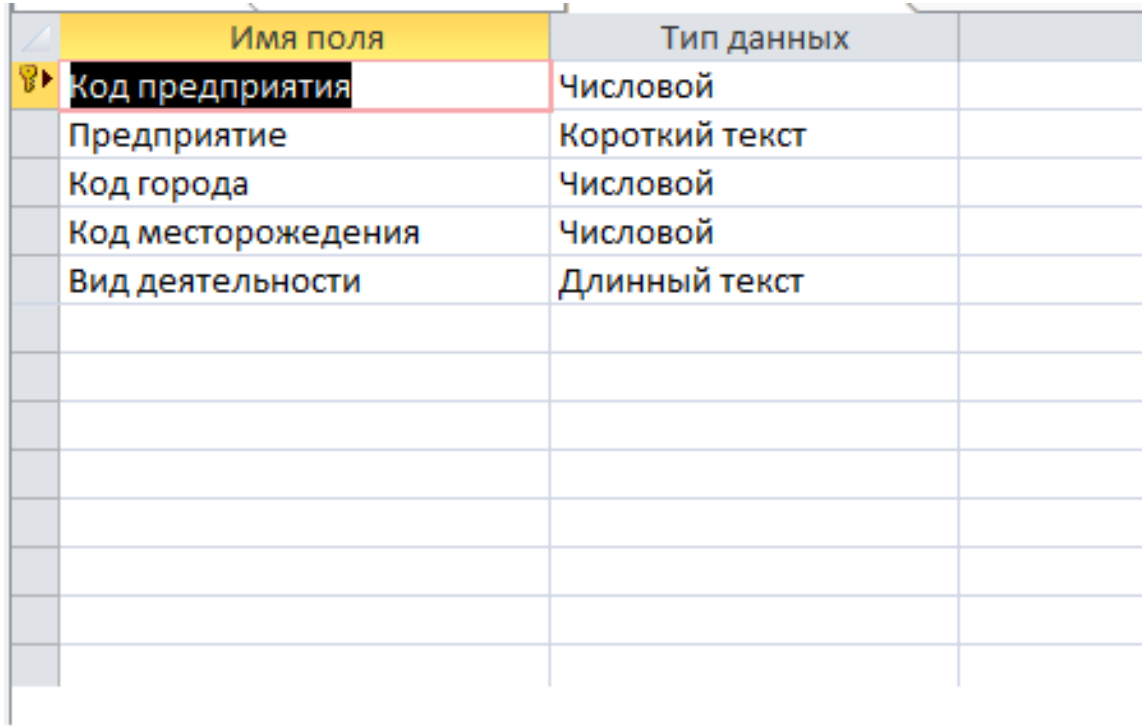

# Рис. 10 Скриншот таблицы ER-модели

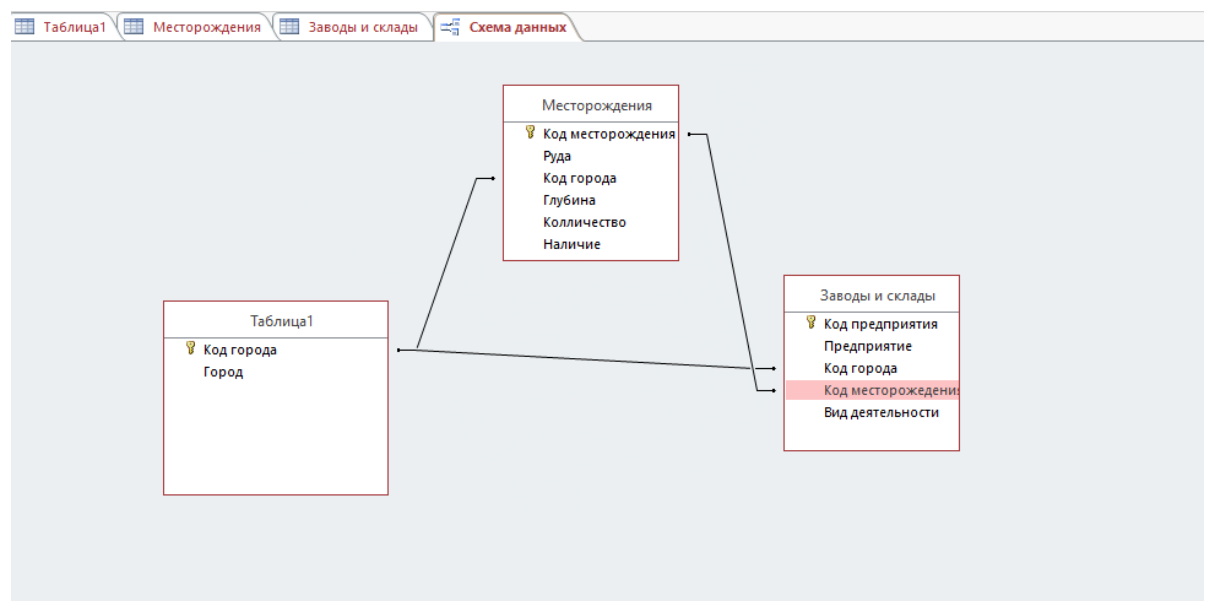

Рис. 11 ER-диаграмма базы данных

# **2.6 Логическая модель данных**

<span id="page-26-0"></span>Для хранения данных используется база данных. Логическая модель данных приведена на рисунке 12. Основными сущностями предметной области являются «Карта», «Адрес», «Организация», «Категория», «Реклама».

Данные в БД представлены в нормализованной форме, что обеспечивает экономичность хранения информации и высокую скорость выполнения запросов. В качестве средства реализации базы данных выбрана система управления базами данных PostgreSQL с геопространственным расширением PostGIS, обеспечивающим поддержку спецификации открытых ГИС «OGC».

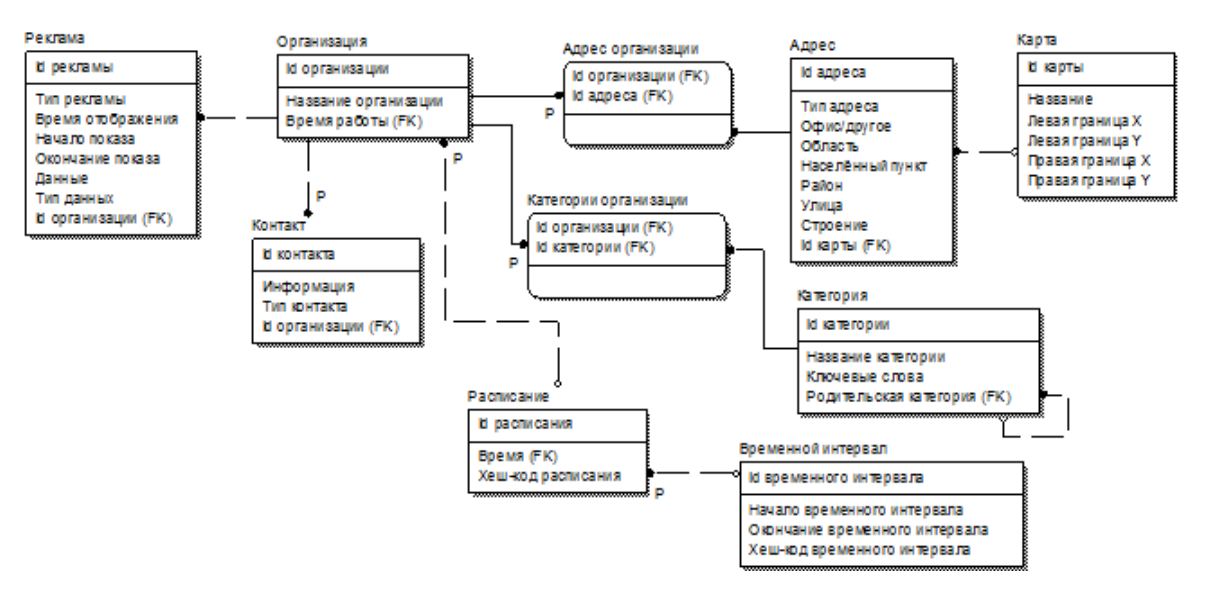

Рис. 12 Логическая модель данных

### <span id="page-28-0"></span>**Глава 3. Создание карты для планирования, учета и эксплуатации**

#### **полезных ископаемых месторождений**

#### **3.1 Системы координат**

<span id="page-28-1"></span>В геоинформационных системах географические координаты хранятся в градусах и их десятичных долях, а минуты и секунды не используются (например, описание точки с координатами 45°34′55″ северной широты и 15°30′0″ западной долготы будут выглядеть так: 45.581944°, -15.5°).

Нередки случаи, когда из сторонних источников получают слои, поля геометрии которых используют одну из прямоугольных систем координат. Прямоугольные системы активно используют геодезисты и проектировщики это, так называемые, местные системы координат (МСК). Прямоугольные системы координат предполагают, что земля плоская и все измерения по осям абсцисс и ординат проводятся от конкретной нулевой точки в километрах от нее.

Допущение о плоской планете не позволяет использовать одну местную систему координат по всей Земле, так как уже через несколько сотен километров погрешность становится ощутимой. Зато они незаменимы в случае, когда требуется высокая точность на территории, ограниченной несколькими градусами широты и долготы. Так в Московской области геодезистами используются системы МСК-50 зоны 1 или 2 [5].

QGIS позволяет выбрать систему координат для каждого слоя. То есть в одном проекте могут быть слои с разными системами координат, и они легко конвертируются из одной системы в другую – достаточно сохранить слой в shp-файл или базу данных, выбрав в качестве параметра новую систему. Кроме того, в QGIS можно настроить систему координат в которую будут переводиться все слои проекта при их отображении на экране, а также системы, которые будет устанавливаться по умолчанию для новых проектов и слоев в текущем проекте.

Информация о системе координат хранится вместе с таблицей в shpфайле QGIS, и передавая кому-либо файл слоя вместе с ним вы передаете соответствующие настройки. В других источниках слоев, включаемых в проект, информация о системе координат может отсутствовать. Поэтому, если вы получили от кого-либо слой с информацией, которая почему-то не отображается на карте, сделайте следующее – откройте таблицу объектов этого слоя, выделите любую строку и нажмите кнопку перехода к объекту. Если на экране отобразилась Африка или мировой океан, значит, QGIS систему координат распознал неправильно. Уточните у тех, от кого получен источник (файл), в какой системе координат хранятся данные, и установите ее для слоя в QGIS [6].

Если нужной системы координат нет в QGIS, то ее можно ввести самому (Пользовательская система координат). Для этого надо знать строку настроек. Google вам в помощь — попытайтесь использовать запрос с наименованием искомой системы плюс, например, «пользовательская система координат  $QGIS<sub>9</sub>$  (рис.13).

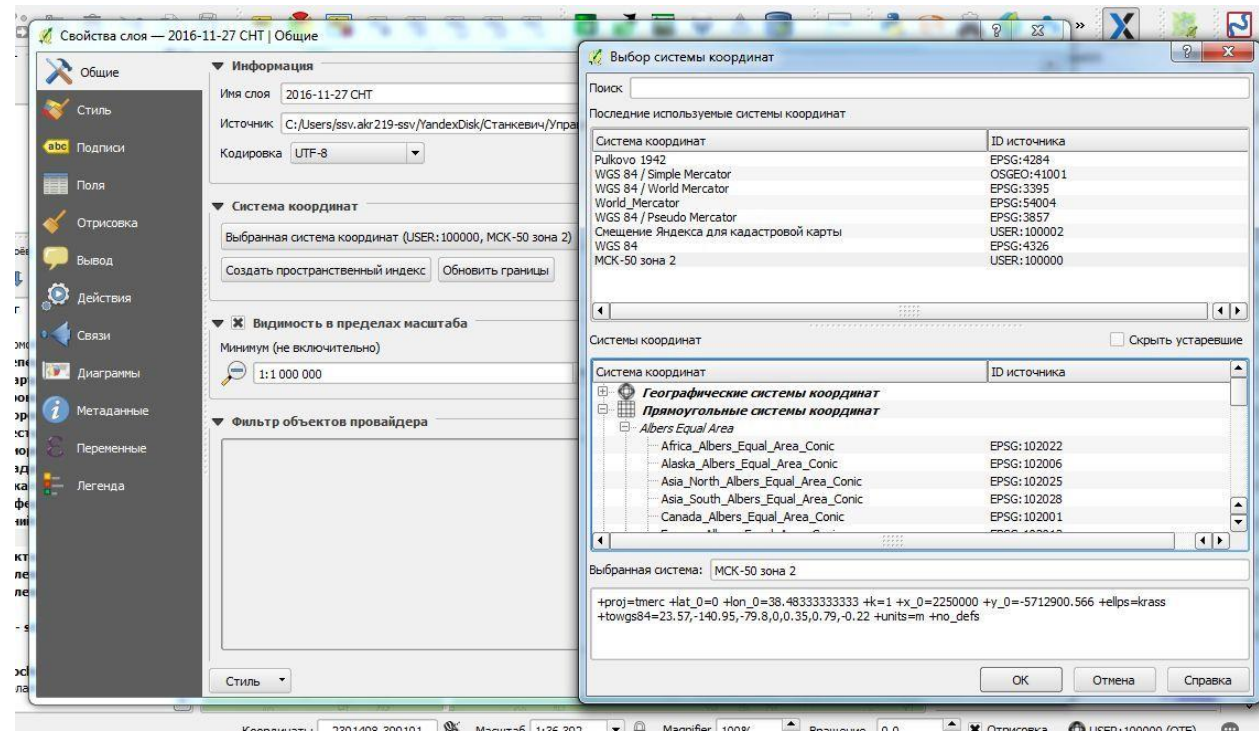

Рисунок 13. Выбор системы координат

#### 3.2 Создание слоёв ГИС и привязка спутникового снимка

<span id="page-30-0"></span>Слои - главные объекты взаимодействия в ГИС. Слой на карте - это таблица, в которой один объект является одной строкой. Открывая базу данных слоя перед пользователем появляется таблица с атрибутами. Но в отличии от, например, Microsoft Excel или Libra Office в таблице QGIS существует скрытый столбец, он содержит в себе геопространственные данные, с помощью которых система и определяет где должен находиться выделенный объект на карте.

В QGIS Desktop создаётся проект, в который переносятся созданные лично пользователем или доступные в сети Интернет таблицы. Необходимо понимать где хранятся таблицы содержащие строки с геопространственными ланными.

В этой работе будет созданы «свои» слои. Слои сохраняются в разрешении «shp» и представляют собой таблицу, как было сказано ранее. Один «.shp» файл содержит в себе один слой (или таблицу). Помимо «.shp» формата создаются ещё 3 «.prj» (формат, сохраняющий систему координат, ссылки и т.д.), «dbf» (формат хранения данных), «shx» (формат, сохраняющий стиль).

Для создания карт используют растровые объекты в формате «.png» (изображения) и векторные данные, привязанные к координатам и выделяемые на карте.

Без использования сторонних баз данных, в которых уже записана геопозиция объекта, необходимо самим назначить координаты. Помещая «.pdf» файл на рабочее место, углу изображения присваиваются нулевые координаты по Гринвичу. Как этого избежать? Самый простой способ использовать встраиваемый модуль QuickMapServices (рис. 14). Он позволит нанести на рабочее место карту планеты с правильно подогнанными координатами.

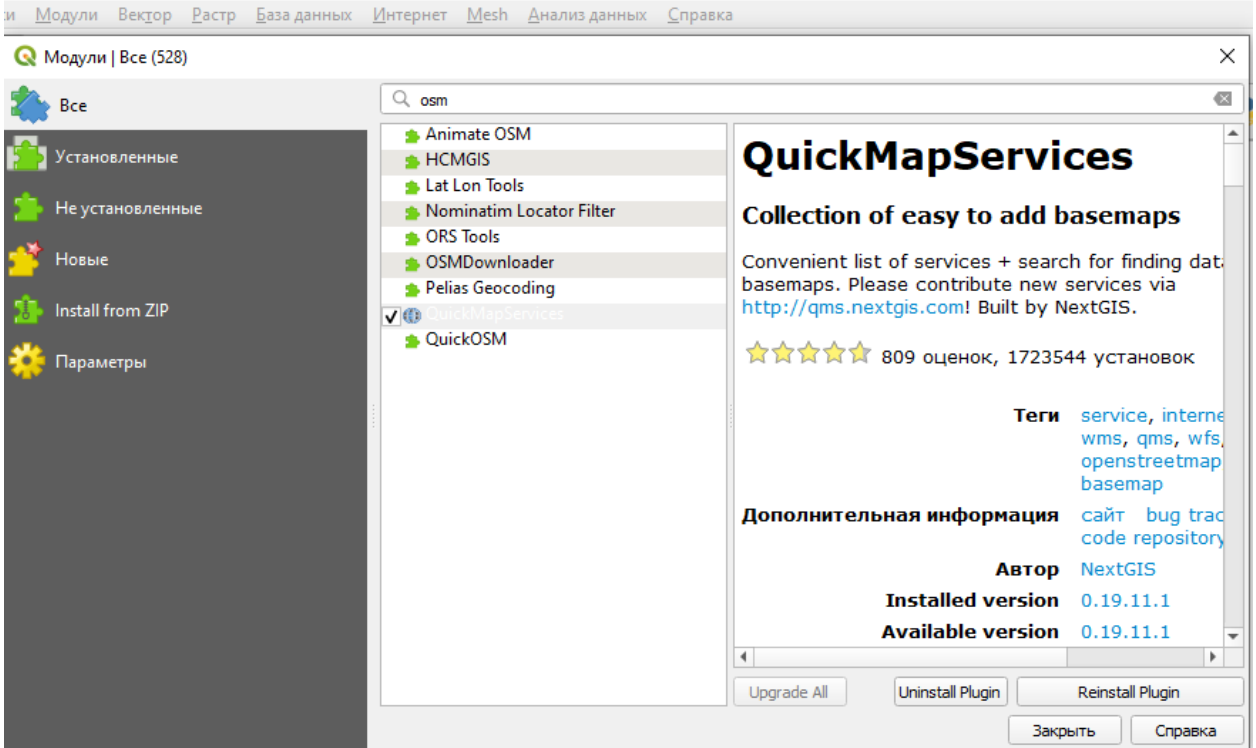

Рисунок 14. Встраиваемый модуль QuickMapServices

Следующим шагом будет накладывание спутникового снимка Ленинградской области на рабочее место. Есть множество ресурсов со спутниковыми съёмками. Мною был выбран ресурс Land Viewer (рис. 15).

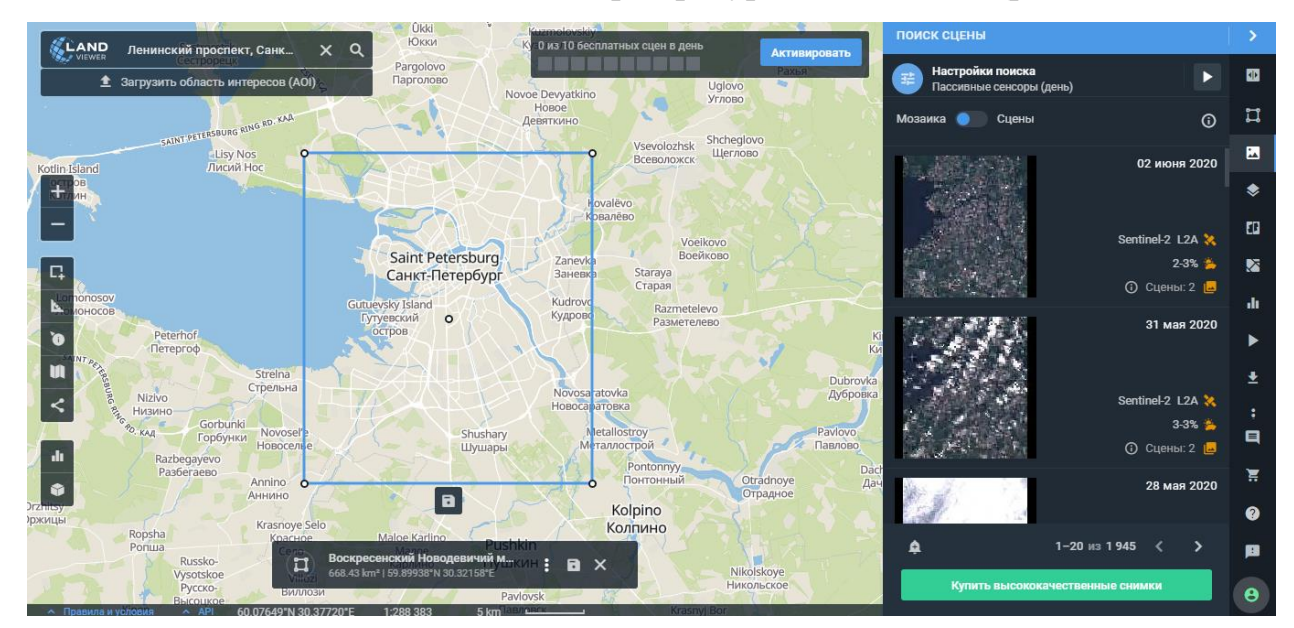

# Рисунок 15. Скриншот интернет ресурса Land Viewer

Здесь каждый день обновляются снимки с различных спутников, таких как Sentinel, Landsat, CBERS и NAIP. Высококачественный снимок стоит порядка 1000\$, поэтому для работы был взят бесплатный снимок Ленинградской области. Как было сказано выше, край снимка подстраивается к нулевым координатам. Это исправляется привязкой растров (рис. 16).

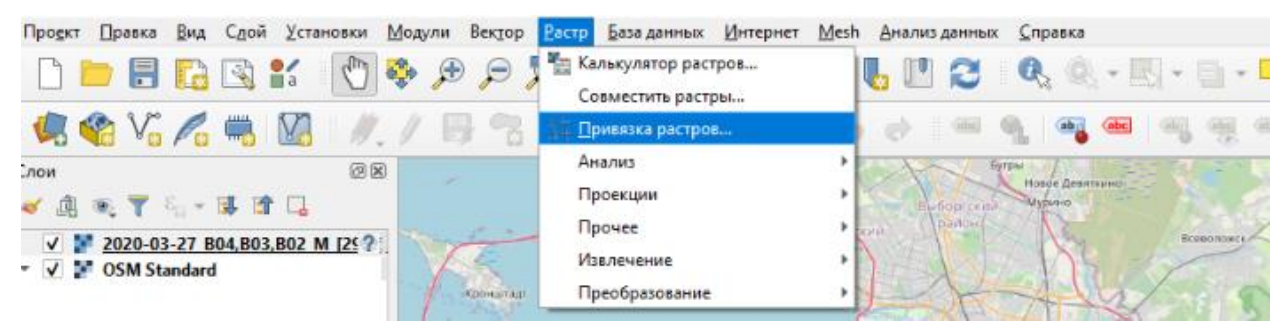

Рисунок 16. Скриншот панели инструментов с привязкой растров Перед пользователем открывается окно привязки растров. Необходимо добавить растровое изображение (в данном случае спутниковый снимок) и задать ему используемую координатную систему (рис. 17).

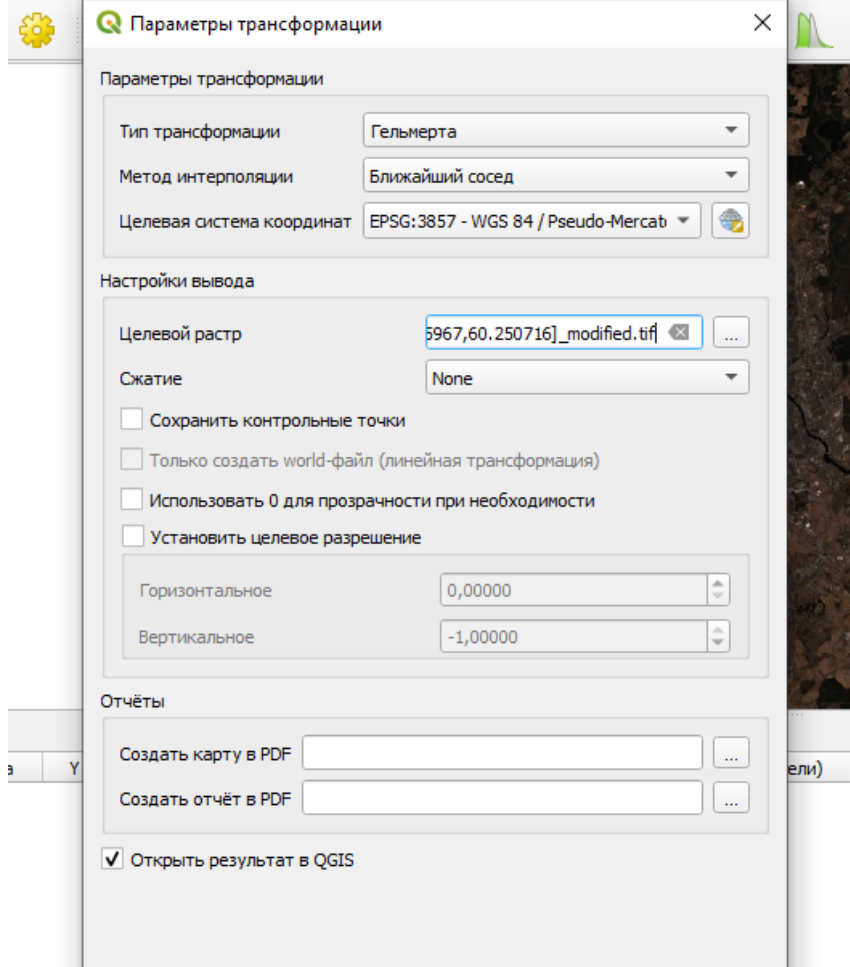

Рисунок 17. Параметры трансформации

Затем, необходимо создать несколько растровых точек. Нажимая на предполагаемое место, необходимо выбрать с карты то же самое место (рис.

18). Самый простой способ выбора точек – перекрёстки дорог и легко выделяемые места на карте. Чем больше отмечено точек, тем точнее будет привязка.

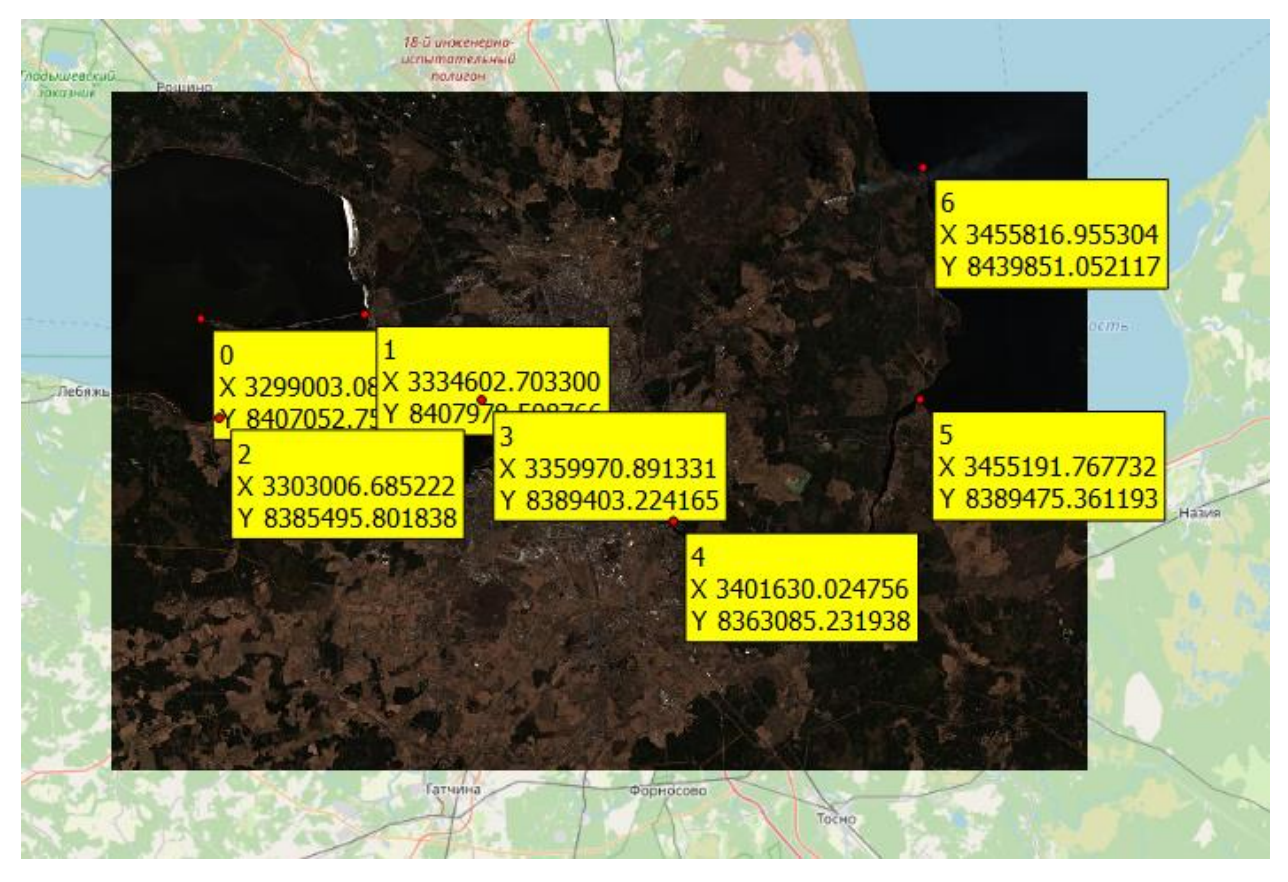

Рисунок 18. Привязанное растровое изображение

# **3.3 Создание векторного слоя**

<span id="page-33-0"></span>Следующий шаг – создание векторного слоя. На данном этапе необходимо найти данные о торфяных месторождениях. Их местоположение, площадь и глубину[9]. Найдя искомую информацию можно приступить к созданию слоя (рис. 19).

| Проект Правка Вид                                            | Установки Модули Вектор Растр База данных Интернет |              | Mesh Анализ данных Справка                                                                               |
|--------------------------------------------------------------|----------------------------------------------------|--------------|----------------------------------------------------------------------------------------------------|
| 日に<br>电雷马石<br>Слои<br>● 〒 80 ×<br>$Top\phi$<br>2020-03-27 Bt | Менеджер источников данных                         | $Ctrl + L$   | ◎ - 民 - 日 - 二 間 闔 券 ∑ 三 - ア 四 -<br>$\mathbb{R}$<br>$\alpha$                                              |
|                                                              | Создать слой                                       |              | Ctrl+Shift+N<br>19 Новый GeoPackage слой                                                                 |
|                                                              | Добавить слой                                      |              | $@@@@@{\bullet} \blacksquare \rightarrow \blacktriangleright \mathscr{C}$<br>Создать слой Shapefile<br>号 |
|                                                              | Встроить слои и группы                             |              | Cosaarь слой SpatiaLite                                                                                  |
|                                                              | Загрузить из файла описания слоя                   |              | <b>(1)</b> Новый временный слой                                                                          |
|                                                              | <b>• Копировать стиль</b>                          |              | <b>МА</b> Новый виртуальный слой                                                                         |
|                                                              | Вставить стиль                                     |              | <b>Э. Создать новый GPX-слой</b>                                                                         |
|                                                              | OSM Standard   Копировать слой                     |              |                                                                                                    |
|                                                              | Вставить слой/группу                               |              |                                                                                                    |
|                                                              | Открыть таблицу атрибутов                          | F6           |                                                                                                    |
|                                                              | <b>/ Режим редактирования</b>                      |              |                                                                                                    |
|                                                              | Сохранить правки                                   |              |                                                                                                    |
|                                                              | И Текущие правки                                   |              |                                                                                                    |
|                                                              | Сохранить как                                      |              |                                                                                                    |
|                                                              | Сохранить как файл описание слоя                   |              |                                                                                                    |
|                                                              | И Удалить слой/группу                              | $Ctrl + D$   |                                                                                                    |
|                                                              | Дублировать                                        |              |                                                                                                    |
|                                                              | Задать видимость в пределах масштаба               |              |                                                                                                    |
|                                                              | Изменить систему координат                         | Ctrl+Shift+C |                                                                                                    |
|                                                              | Выбрать систему координат слоя для проекта         |              |                                                                                                    |
|                                                              | Свойства слоя                                      |              |                                                                                                    |
|                                                              | Фильтр                                             | $Ctrl + F$   |                                                                                                    |
|                                                              | <b>В Подписи</b>                                   |              |                                                                                                    |
|                                                              | ОС Показать в обзоре                               |              |                                                                                                    |
|                                                              | ОО Показать все в обзоре                           |              |                                                                                                    |
|                                                              | DO Скрыть все из обзора                            |              |                                                                                                    |

Рисунок 19. Создание слоя

Нажав на «Создать слой Shapefile» перед пользователем появится новое окно с настройкой слоя (рис. 20).

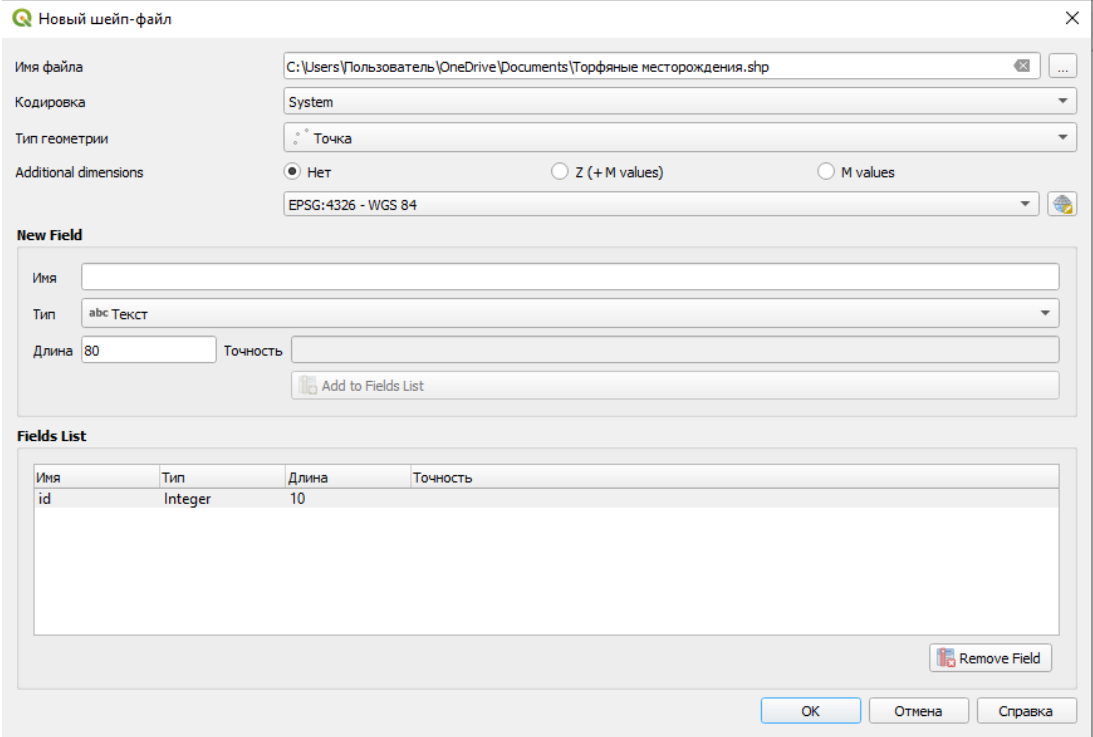

Рисунок 20. Скриншот окна создания «.shp» файла Ниже представлены поля и их функции в данном окне:

1) Имя файла. В данном поле необходимо указать имя, которое будет присвоено файлу. Для более удобной сортировки и последующего поиска лучше создавать имя с указанием адреса

2) Кодировка. По умолчанию выбрана System. Для разработки собственных слоёв с помощью языка программирования Python или C++ можно поменять на UTF-8.

3) Тип геометрии. На рисунке 21 представлены три основных типа геометрии:

4) Точка – создание на карте интерактивной точки;

5) Линия – создание линий на карте (используется для выделения дорог, границ и т.п.);

6) Полигон – выделение с помощью ломанных линий различные фигуры (используется для выделения, например, зданий).

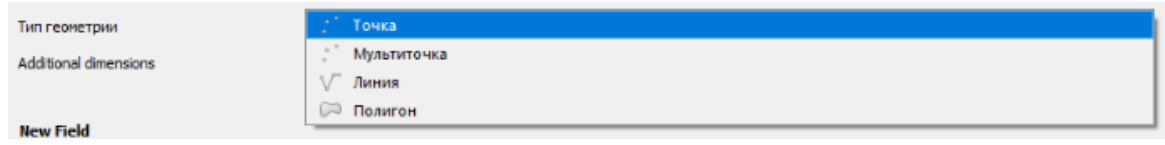

# Рисунок 21. Типы геометрии

Для создания объектов, определяющих местоположение месторождения полезных ископаемых я использую тип геометрии Полигон.

Дополнительные измерения. Возможность добавить слою высоту. В своей работе я не использую дополнительное измерение.

Ниже представлен выбор системы координат. Очень важно поставить именно ту систему, в которой в данный момент ведётся работа (рис. 22).

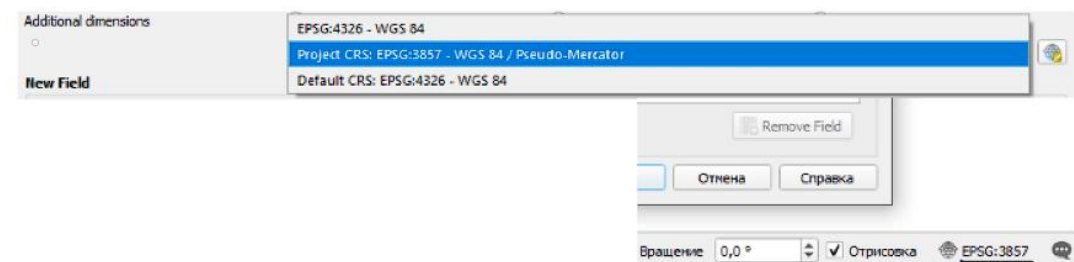

Рисунок 22. Выбор координат

Следующий шаг – создание атрибутов базы данных.

Имя. Вводится название атрибута.

Тип. Выбирается тип данных (текст, целое число, число с плавающей точкой, дата).

Длина. Ставится желаемая длина символов (чем больше число, тем больше памяти будет занимать БД).

Как только все атрибуты будут введены можно добавлять поле и приступать к следующему. На рисунке 23 представлен полностью сделанный объект.

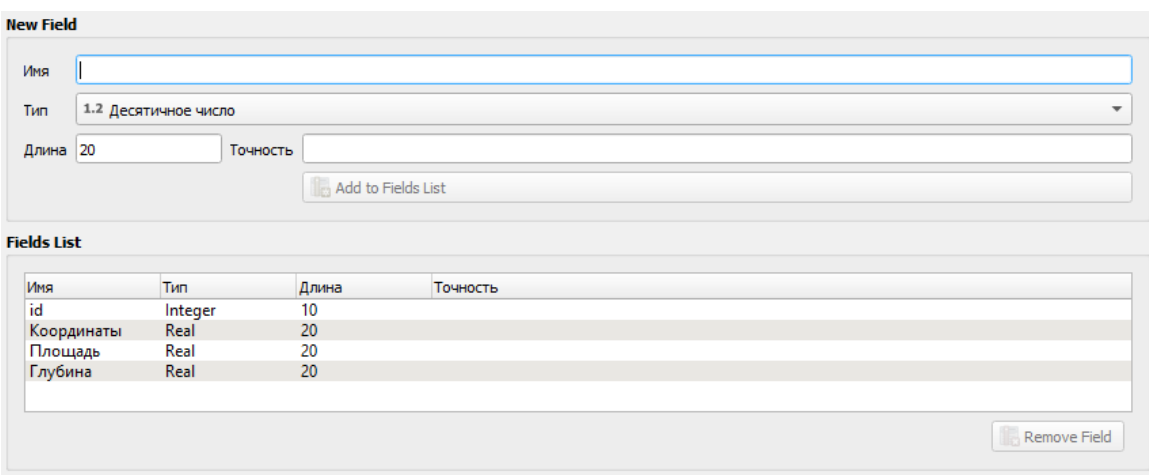

Рисунок 23. Поля объекта

Осталось нанести на карту объекты, там, где должны быть торфяные месторождения (рис. 24). Для этого на панели инструментов выбирается режим редактирования и очерчивается полигон. Так как спутниковое изображение в плохом качестве, лучше будет скрыть его.

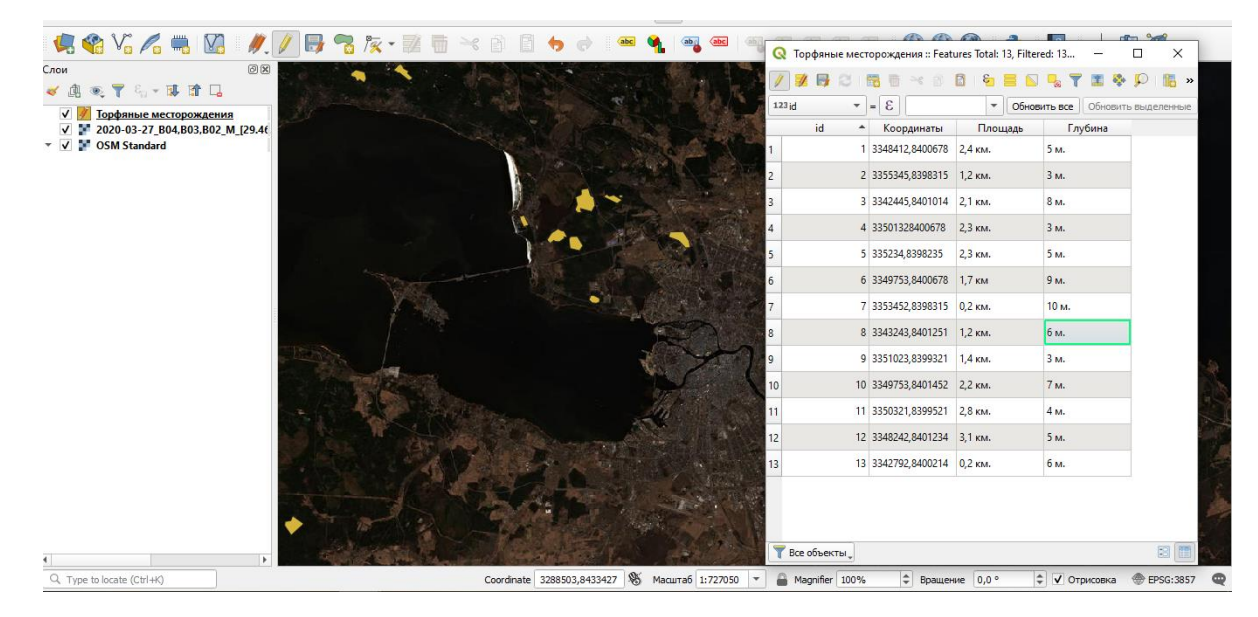

Рисунок 24. Таблица атрибутов выделенных месторождений

# **2.3 Стили**

<span id="page-37-0"></span>Как было сказано ранее, при создании таблицы (слоя) сохраняется не один файл, а несколько. За стили отвечает файл «.shx», созданный компанией Autodesk. Для каждой таблицы создаётся свой стиль. С помощью стиля слои можно раскрасить в разные цвета, поставить маркеры, картинки, заполнить штриховкой и т.д. Так же есть возможность привязки текста из таблицы на карте (рис. 25).

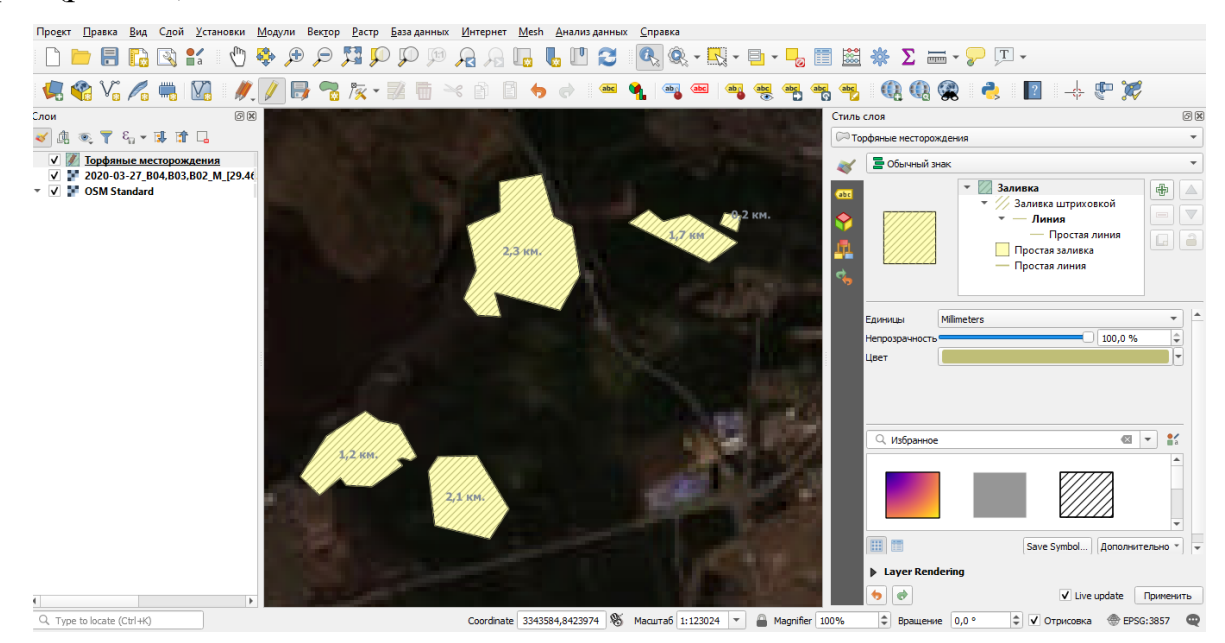

Рисунок 25. Изменение стиля слоя

# **3.4 Слои из источников в свободном доступе**

<span id="page-37-1"></span>Используя специальную HTTP ссылку пользователь QGIS запрашивает картографические данные. Эта информация передается с помощью вебсервисов WMS и WFS. Сервер отображает данные, которые пользователь может редактировать и возвращать.

Отличия между WMS и WFS:

WMS – сервис передающий информацию в виде растров (изображений), которые привязаны к координатам.

WFS – запрашивает и редактирует векторную информацию (слои границ, дорог, зданий и т.д.).

# 3.5 Геоколинг

<span id="page-38-0"></span>Есть возможность идти от обратного. Не создавать слои, а затем делать таблицы и базу данных, а наоборот - взять стороннюю таблицу и создать по ней слои. В этом есть смысл, если необходимо проанализировать по карте тысячи объектов.

Для этого с помощью встраиваемого модуля «RuGeocoder» необходимо конвертировать таблицу из «.csv» файла в слой «.shp». При конвертировании таблица слоя получить скрытый столбец с координатами точек, другие атрибуты нужно заполнить самому.

Затем, с помощью модуля «RuGeocoder» использовать геокодирование, как показано на рисунке 26

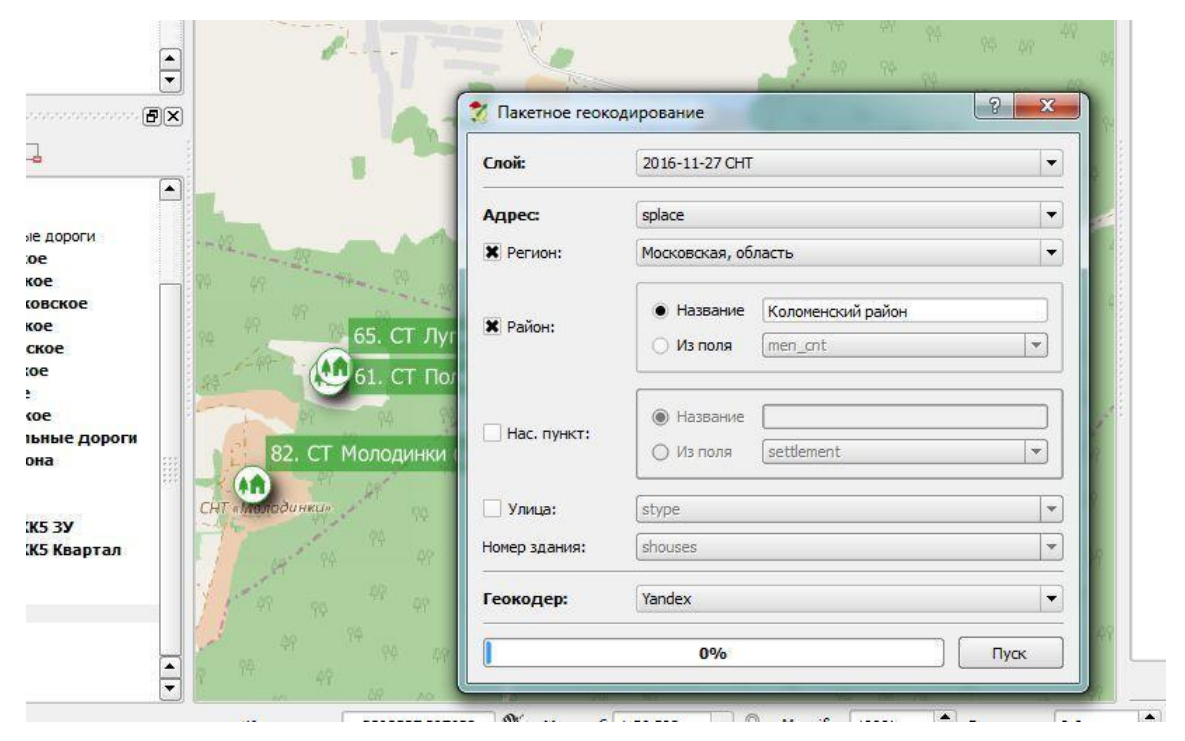

Рисунок 26. Геокодирование

# 3.6 Хранение данных

<span id="page-38-1"></span>С помощью баз данных Microsoft SQL, Oracle и Postgres, в которых есть таблица с перечнем месторождений, то её можно подцепить в QGIS.

Необходимо только добавить поле с геометрией, которое при создании слоя скрыто. Для этого нужно выдать права в базе данных на редактирование таблиц пользователю, который получает из QGIS к ней доступ. Вся информация, которая будет внесена в QGIS, хранится в базе данных и при изменении отображается в программе.

Связать слой и таблицу можно по одинаковым идентификаторам, это показано на рисунке 27.

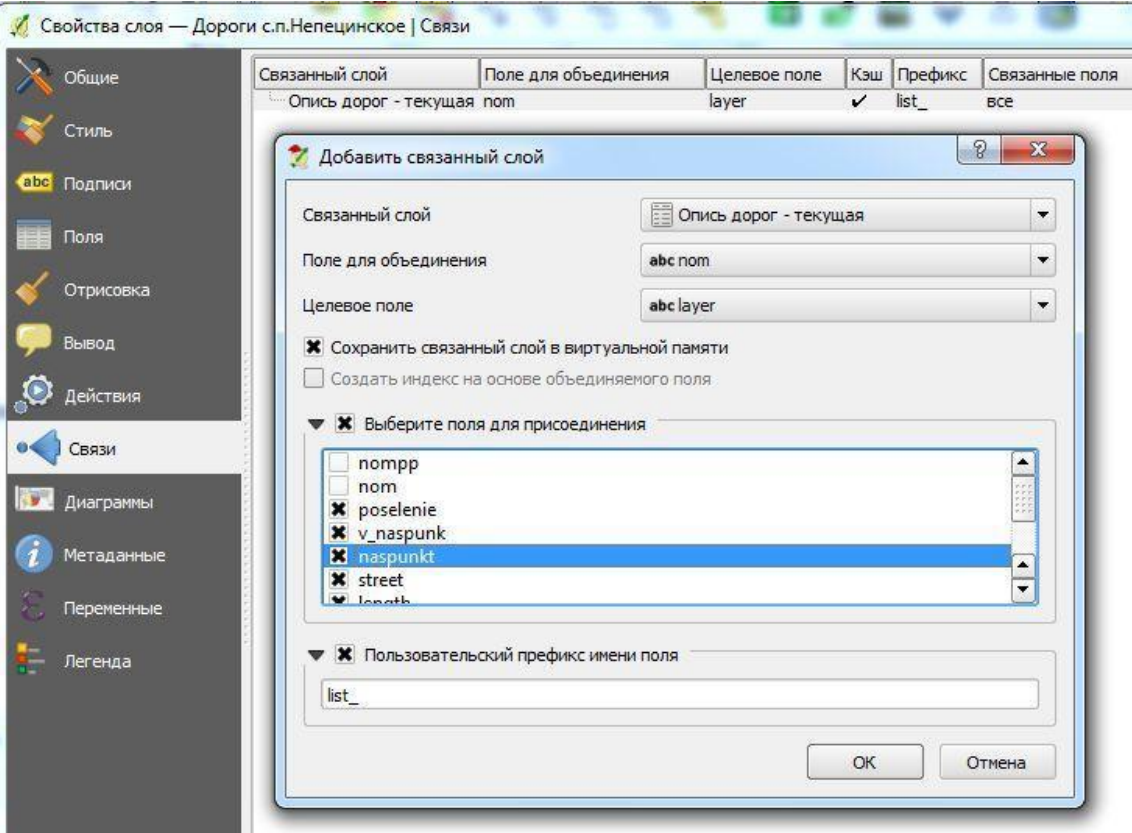

Рисунок 27. Связывание слоя и таблицы

В QGIS отображать векторные данные можно при помощи диаграмм, и гистограмм, которые формируются автоматически по предоставленным атрибутам.

Это удобно для аналитики, например, риска разработки того или иного месторождения, подсчитать среднюю глубину котла и т.п.

#### **Заключение**

<span id="page-40-0"></span>В рамках выпускной квалификационной работы (далее ВКР) была достигнута поставленная цель, а именно: была спроектирована геоинформационная система помощи принятия решения на базе работы горного исследовательского института КНЦ РАН. При помощи открытого ресурса draw.io построены UML диаграммы вариантов использования, классов, ER-диаграмма и обоснована логическая модель данных.

В процессе разработки были решены следующие задачи:

1) Проведёт анализ объекта и предмета исследования: описаны объект исследования и предмет исследования, постановлены задачи на проектирование и информатизацию исследуемого процесса;

2) Приведены существующие разработки и описаны их процессы;

3) Описана предполагаемая модель исследуемого процесса;

4) Описаны виды обеспечения предполагаемой модели;

5) Обоснован выбор средств разработки;

6) На свободной платформе QGIS были созданы тематические слои торфяных залежей Ленинградской области;

7) Написано техническое задание для разработки геоинформационной системы принятия решения (прил. 1).

Разработанное решение не требует больших затрат и может быть модифицирована в будущем, подразумевая не только создание дополнительных отчётных форм, но и дополнительного функционала. Даже в нынешнем виде оно позволяет полностью решить поставленные задачи.

Для развития геоинформационной системы принятия решений в будущем будет использован следующий функционал:

1) Создание слоев других месторождений полезных ископаемых в Ленинградской области;

2) Создание реляционной базы данных для хранения информации о месторождениях полезных ископаемых: количества и качества ресурсов, координаты, площадь охвата территории, одобренная техника и др.

3) Привязка уже существующих метаданных к слоям и внесение новых данных в базу;

4) Использование разных стилей к слоям и визуализировать базу данных для удобства конечного пользователя и специалиста;

5) Дополнено техническое задание по мере разработки проекта.

Данная геиоформационная система была разработана таким образом, что может быть использована не только в выбранной организации, но и в сторонних организациях, а также обычным пользователем и по возможности дополнена информацией. Стоит учесть, что в подобном случае организации потребуется специалист или нейросеть, проверяющая добавленную информацию.

В ходе выполнения ВКР был выявлен ряд ограничений при выбранном средстве разработки. Растровые изображения (в данном случае спутниковые снимки) очень плохого качества, так как изображения хорошего качества стоят от 1000\$ и на данном этапе разработки было бы не уместно приобретать их. Так же было найдено очень мало информации о пластах полезных ископаемых в Ленинградской области. Связь с горнодобывающими компаниями поспособствует сбору дополнительной информации.

Знания и навыки полученные при выполнении ВКР будут использованы в будущем при реализации других проектов.

#### **Литература**

<span id="page-42-0"></span>1) Минеральные ресурсы мира: справочник / ФГУНПП Аэрогеология, Москва, 2015. - 911 с.

2) ESRI CIC. Статья [Электронный ресурс]. URL [https://www.esri](https://www.esri-cis.ru/news/arcreview/detail.php?ID=22423&SECTION_ID=1081)[cis.ru/news/arcreview/detail.php?ID=22423&SECTION\\_ID=1081](https://www.esri-cis.ru/news/arcreview/detail.php?ID=22423&SECTION_ID=1081) (дата обращения 18.02.2020).

3) Barrick Gold Corporation. Сайт компании [Электронный ресурс]. URL <https://www.barrick.com/English/about/default.aspx> (дата обращения 18.02.2020).

4) Геоинформационные системы (назначение, функции, классификация): монография / В.А. Середович, В.Н. Клюшниченко, Н.В. Тимофеева. – Новосибирск, СГГА, 2016. – 192 с.

5) Картография и ГИС: учебное пособие / Раклов В.П. НИЦ Инфра-М, 2019. – 215 с.

6) Руководство пользователя QGIS [Электронный ресурс]. URL [https://docs.qgis.org/2.14/ru/docs/user\\_manual/index.html](https://docs.qgis.org/2.14/ru/docs/user_manual/index.html) (дата обращения 18.02.2020).

7) Гома Хасан. UML Проектирование систем реального времени, распределенных и параллельных приложений. Второе изд.: учебное пособие / Гома Хасан, переводчик Слинкин А.А., ДМК Пресс, 2016. – 700 с.

8) Крэг Ларман. Применение UML 2.0 и шаблонов проектирования: учебное пособие / Крэг Ларман, переводчик изд. Вильямс. 2019. – 736 с.

9) Наговицын О.В. Организация автоматизации инженерного обеспечения при ведении открытых горных работ: статья. [Электронный ресурс] URL [https://cyberleninka.ru/article/n/organizatsiya-avtomatizatsii](https://cyberleninka.ru/article/n/organizatsiya-avtomatizatsii-inzhenernogo-obespecheniya-pri-vedenii-otkrytyh-gornyh-rabot/viewer)[inzhenernogo-obespecheniya-pri-vedenii-otkrytyh-gornyh-rabot/viewer](https://cyberleninka.ru/article/n/organizatsiya-avtomatizatsii-inzhenernogo-obespecheniya-pri-vedenii-otkrytyh-gornyh-rabot/viewer) (дата обращения 18.02.2020).

10) 1С:ERP Горнодобывающая промышленность 2 [Электронный ресурс]. URL <https://infostart.ru/public/431957/> (дата обращения 18.02.2020).

11) Институт КНЦ РАН: статья [Электронный ресурс]. URL <http://www.goikolasc.ru/node/260> (дата обращения 18.02.2020).

12) Рукводство пользователя ArcGIS [Электронный ресурс]. URL <https://desktop.arcgis.com/ru/arcmap/10.3/main/get-started/arcgis-tutorials.htm> (дата обращения 18.02.2020).

13) GeoAnalysis Tools – ArcScene: руководство [Электронный ресурс]. URL <https://www.earthdoc.org/content/papers/10.3997/2214-4609.20149966> (дата обращения 18.02.2020).

14) Полезные ископаемые Ленинградской области: статья [Электронный ресурс]. [https://ecoportal.info/poleznye-iskopaemye-leningradskoj](https://ecoportal.info/poleznye-iskopaemye-leningradskoj-oblasti/)[oblasti/](https://ecoportal.info/poleznye-iskopaemye-leningradskoj-oblasti/) (дата обращения 18.02.2020).

15) ГНЦ РФ ВНИИгеосистем [Электронный ресурс]. <http://www.geosys.ru/> (дата обращения 18.02.2020).

## **Приложение 1**

#### **Техническое задание**

<span id="page-44-1"></span><span id="page-44-0"></span>1. Наименование работы:

Применение ГИС в планировании, учете и эксплуатации полезных ископаемых месторождений.

2. Цель и назначение работ:

2.1. Геоинформационная система (далее - ГИС) создаётся с целью:

- создания единого информационного пространства для лиц заинтересованных в планировании геодезических работ.

- обеспечения этих лиц комплексной информацией для оперативного анализа и принятия управленческих решений;

- снижения расходов бюджетов за счет исключения дублирования при создании ведомственных информационных систем, которые содержат сведения о пространственных данных;

- повышения информационной открытости и прозрачности деятельности органов государственной власти и местного самоуправления.

2.2. Геоинформационная система должна состоять из следующих элементов:

- распределенной сети передачи данных;

- программно-аппаратного комплекса сервера базы данных;

- подсистемы администрирования (обработки и конвертирования данных, назначения прав и уровней доступа и т.д.);

- программно-технического комплекса для обработки запросов пользователей ГИС через Web-интерфейс;

- программного инструментария пространственного анализа, математического моделирования и прогнозирования.

2.3. Структура организации данных ГИС должна быть основана на базовой картографической основе и предусматривать:

- взаимоувязанное представление информационных моделей различных объектов управления;

- пространственную привязку, систематизацию и возможность произвольного отбора всей поступающей и хранимой информации;

- комплексность и наглядность представления информации;

- возможность динамического моделирования процессов и явлений.

3. Содержание работ:

Опытно-конструкторские работы по созданию геоинформационной системы включают:

3.1. Инвентаризацию имеющихся в органах государственной власти и местного самоуправления баз данных и информационных систем.

3.2. Сравнительное прототипирование серверной инфраструктуры ГИС с обоснованием выбора технических средств серверного вычислительного комплекса и базового программного обеспечения из нескольких альтернативных вариантов.

4. Создание опытного образца ГИС.

4.1. Наполнение опытного образца ГИС базовым картографическим слоем.

4.2. Создание функционального прототипа рабочего места пользователя ГИС.

4.3. Разработку технического проекта ГИС, включающего проектные решения объединения существующих баз данных в единую информационную среду и их пространственной привязке к базовому картографическому слою, с учетом особенностей местных систем координат.

5. Требования к проведению работ:

5.1. Технический проект ГИС должен быть разработан в соответствии с требованиями ГОСТ Р 52155-2003 «Географические информационные системы федеральные, региональные, муниципальные». [19]

ГИС должна обеспечивать:

- ввод, обработку и использование топогеодезических и фотографических карт и планов с учетом особенностей местных систем координат;

- ввод, валидацию и построение пространственных объектов из каталогов координат;

- ввод, хранение и обработку тематических пространственных слоев;

- возможность совмещения картографических слоев;

автоматизированное преобразование систем координат картографических слоев;

- возможность аналитической обработки хранимых пространственных и атрибутивных данных;

- возможность автоматизированной интеграции с другими информационными системами;

- возможность функционирования клиентских рабочих мест пользователей ГИС через web-интерфейс.

5.2. Технический проект по созданию ГИС должен содержать требования по обеспечению защиты открытой и конфиденциальной информации, и выполнение соответствующих требований действующего законодательства Российской Федерации, нормативно-технических документов ФСБ России и Федеральной службы по техническому и экспортному контролю Российской Федерации в области информационной безопасности государственных информационных ресурсов.

В ГИС должен быть обеспечен многопользовательский режим доступа к информации, с разграничением прав доступа пользователей.

Защита конфиденциальной информации при ее передаче по сети должна осуществляться в соответствии с требованиями Указа Президента Российской Федерации «О мерах по обеспечению информационной безопасности Российской Федерации в сфере международного информационного обмена» от 12 мая 2004 года №611 [18].

Для обеспечения информационной безопасности ГИС должны быть предусмотрены мероприятия и работы по защите конфиденциальной информации, в том числе разработка необходимых организационнотехнических и проектных документов, регламентирующих и определяющих технические решения по созданию подсистемы, с учётом требований «Специальных требований и рекомендации по технической защите конфиденциальной информации (СТР-К)» от 02.03.2011 [17].

5.3. Опытный образец ГИС должен иметь в составе базовую картографическую подсистему, сформированную из состава цифровых топографических карт (ЦТК) Кировской области, и предусматривать возможность её дальнейшего развития за счёт создания дополнительных тематических подсистем.

5.4. Технические требования к созданию тематических подсистем ГИС должны содержать:

перечень информационных ресурсов, содержащих пространственную информацию, в базах данных и информационных системах органов государственной власти и местного самоуправления;

предложения по техническим решениям по объединению таких ресурсов в единую информационную среду, включая механизм их пространственной привязки к базовому картографическому слою, с учетом особенностей местных систем координат, а также оценку затрат, необходимых для обеспечения такого объединения.

предложения по модернизации существующих ведомственных информационных систем.

5.5. Выбор проектного решения для развертывания ГИС должен осуществляться на основе оценки функциональных прототипов подсистем в соответствии с положениями ГОСТ 28195-99 «Оценка качества программных средств» [16].

Сравнительное прототипирование сервера базы данных должно позволить произвести мотивированный выбор с учётом предполагаемых затрат на приобретение и лицензирование технических средств серверного вычислительного комплекса и базового программного обеспечения:

Операционной системы:

- Windows Server;

- Linux Server.

СервераСУБД:

- Microsoft SQL Server;

- Oracle;

- PostgreSQL/PostGIS.

Сравнительное прототипирование автоматизированных рабочих мест пользователей ГИС должно позволить произвести мотивированный выбор технических средств серверного вычислительного комплекса и базового программного обеспечения сервера приложений, проектного решения для разработки web-сервисов, web-приложений и специализированных АРМ.